## МІНІСТЕРСТВО ОСВІТИ І НАУКИ УКРАЇНИ ДЕРЖАВНИЙ УНІВЕРСИТЕТ ЕКОНОМІКИ І ТЕХНОЛОГІЙ ФАКУЛЬТЕТ ІНФОРМАЦІЙНИХ ТЕХНОЛОГІЙ Кафедра інформатики і прикладного програмного забезпечення

## МЕТОДИЧНІ РЕКОМЕНДАЦІЇ щодо виконання лабораторних робіт з дисципліни «Прикладна інформатика»

для студентів першого (бакалаврського) освітньо-кваліфікаційного рівня усіх спеціальностей денної та заочної форм навчання

> РЕКОМЕНДОВАНО на засіданні кафедри  $\Box$  IIIII3 (протокол № 5 від «13» 12 2021 р.)

ЗАТВЕРДЖЕНО Науково-методичною радою Державного університету економіки і технологій (протокол № 6 від «22» 12 2021 р.)

Кривий Ріг 2021

Методичні рекомендації щодо виконання лабораторних робіт з дисципліни «Бізнес-інформатика» для студентів першого (бакалаврського) освітньо-кваліфікаційного рівня усіх спеціальностей денної та заочної форм навчання / Державний університет економіки і технологій, факультет інформаційних технологій, кафедра інформатики і прикладного програмного забезпечення; уклад. Ю. ЛИСЕНКО; рец.: В. ХОЦКІНА – Кривий Ріг, 2021. – 65 с.

- Укладачі: ЮЛІЯ ЛИСЕНКО, асистент кафедри інформатики і прикладного програмного забезпечення, ДУЕТ
- Рецензент: ВАЛЕНТИНА ХОЦКІНА, к.т.н., доцент кафедри інформатики і прикладного програмного забезпечення, ДУЕТ
- Відповідальний за випуск: ОЛЕКСАНДР ЗЕЛЕНСЬКИЙ, в.о. завідувача кафедри інформатики і прикладного програмного забезпечення, д.т.н., професор

Методичні рекомендації щодо виконання лабораторних робіт з дисципліни «Прикладна інформатика» для студентів першого (бакалаврського) освітньо-кваліфікаційного рівня усіх спеціальностей денної та заочної форм навчання розроблено у відповідності до навчального плану з метою надання здобувачам сучасних засобів Microsoft Office для формування потужного базису та використання його у практичній діяльності.

# **3MICT**

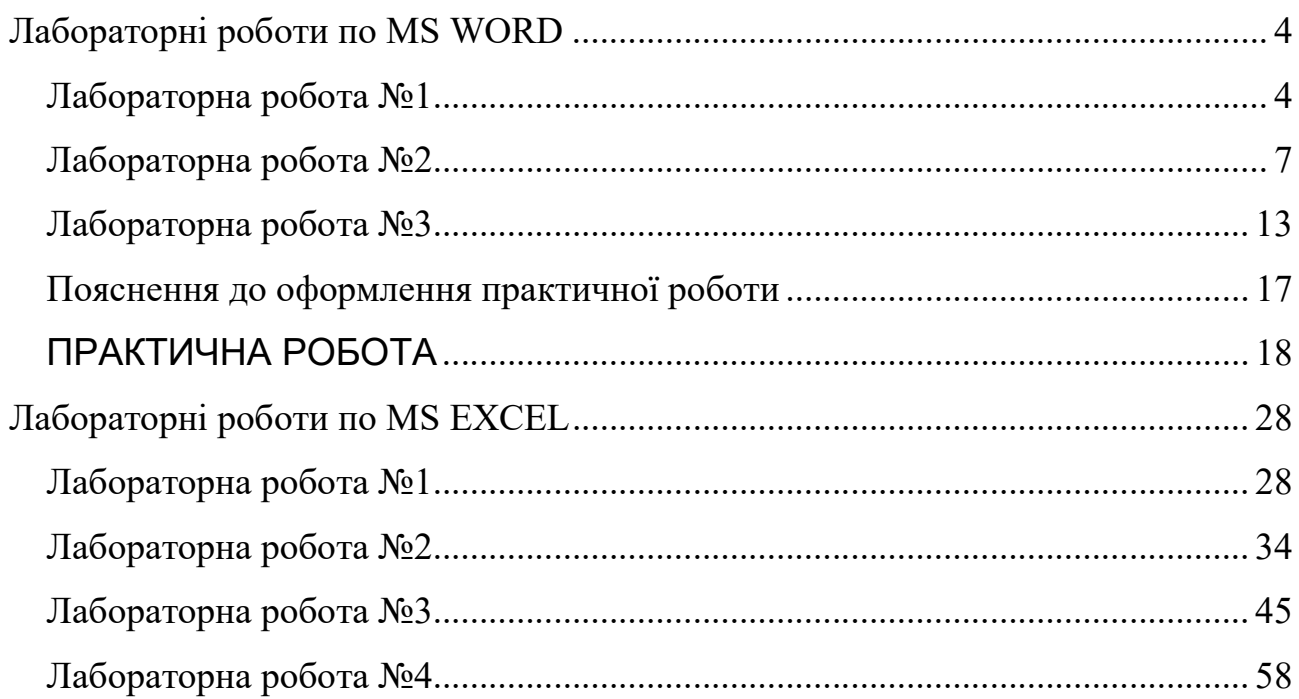

# Лабораторна робота №1

У текстовому редакторі MS Word необхідно надрукувати:

- 1. титульну сторінку;
- 2. зміст (залишити пустий аркуш, заповнити після виконання усіх лабораторних робіт)
- 3. автобіографію (вставити поле з датою створення документа) ;
- 4. створити текст (мінімально 1 сторінка, між абзацами додавати інтервали) за однією з тем за бажанням:
	- Технічне завдання на виконання робіт (пов'язане з обраною спеціальністю. Поле з датою останнього збереження).
	- Позовна заява (для юридичних спеціальностей. Поле з поточною датою ).
	- $\checkmark$  Мотиваційний лист на спеціальність... (Додати в кінці тексту поле з датою останнього збереження тексту)

Вимоги до друкованого тексту:

# 1. Титульна сторінка:

- верхнє поле  $1,5$  см;
- $\bullet$  ліве поле 2,5 см;
- нижнє поле 1см;
- праве поле $1,5$  см.
- шрифт Arial
- міжрядковий інтервал 1,15

# 2. Параметри друку лабораторних робіт:

- верхнє поле  $1,5$  см;
- $\bullet$  нижнє поле 1,5 см;
- $\bullet$  ліве поле 2,5 см;
- праве поле  $1,5$  см.
- шрифт Times New Roman, розмір14 пт
- $a\overline{6}$ зац 1,25 см
- міжрядковий інтервал 1,15

# Кожен документ повинен бути на окремому аркуші.

З р а з о к

#### Автобіографія

Я, Прокопенко Марина Олександрівна, народилася 29 квітня 1999 року в м. Київ.

У 2006 році пішла до першого класу загальноосвітньої школи №2 м. Київ.

2017 року вступила до Українського державного педагогічного університету імені М.П. Драгоманова на музично-педагогічний факультет денної форми навчання, де навчаюсь і зараз.

Склад сім'ї:

Батько – Прокопенко Олександр Васильович, 1969 року народження, військовослужбовець; працює в Міністерстві оборони України.

Мати – Прокопенко (Мітіна) Наталія Вікторівна, 1971 року народження, викладач музики в дитячій школі №9 м. Києва.

Сестра – Прокопенко Катерина Олександрівна, 1987 року народження.

06.09.2021 Підпис

# МІНІСТЕРСТВО ОСВІТИ І НАУКИ УКРАЇНИ ДЕРЖАВНИЙ УНІВЕРСИТЕТ ЕКОНОМІКИ І ТЕХНОЛОГІЙ

Кафедра інформатики і прикладного програмного забезпечення

# ПРАКТИЧНА РОБОТА

з дисципліни «Прикладна інформатика» Текстовий процесор MS Word \_\_\_\_

> Виконав(ла) студент(ка): групи Прізвище, ініціали Викладач: Лисенко Ю.І

м. Кривий Ріг 2023 р.

### Лабораторна робота №2

Нагадую! Лабораторна робота №2 виконується в тому ж файлі, що і лабораторна робота №1.

2.1 Створити таблицю з даними згідно таких вимог:

- Лист в альбомній орієнтації з полями: В-2,5 см, Н-1,5 см, Л-1,5 см, П-1,5 см.
- Таблиця має містити не менше 10 рядків (без врахування рядка заголовку таблиці) та не менше 6 стовпців.
- Висота рядку заголовку таблиці («шапка» таблиці) 3 см.
- Числові дані в таблиці повинні знаходитись посередині осередку, а буквені – вирівнювання по лівому краю.
- Тематика таблиці довільна, пов'язана зі спеціальністю, яку вивчаєте.

Завдання виконується з нової сторінки. Варіант обирається за номер у списку.

2.2 Використовуючи редактор формул MS Equation 3.0 (команда Вставка  $\rightarrow$ Об'єкт → MS Equation 3.0), або редактор «Рівняння» створити формулу.

Варіант:

1. 
$$
Y =\begin{cases} x\sqrt{b^3} & npu \quad 0 < x < 4 \quad u \quad b > 0 \\ b \sin^2 x & npu \quad x \ge 4 \quad u \quad b = 1 \\ 0 & \text{sinuux sunad} \times ax \end{cases}
$$
  
\n2.  $Y =\begin{cases} tgx & npu \quad 0 < x < \frac{\pi}{2} \\ bctgx & npu \quad \frac{\pi}{2} < x < \pi \\ s & \text{sinuux auna} \times ax \end{cases}$   
\n3.  $H =\begin{cases} x^2 - 5 & npu \quad x > 2 \\ \lg x + 4 & npu \quad x = 2 \\ x^3 - 2 & \text{sinuux suna} \times ax \end{cases}$   
\n4.  $A =\begin{cases} 2^{-x\sqrt{x+|y|}} & npu \quad x > 0 \quad u \quad y < 0 \\ \sqrt{e^{x+1} + \sin z} & npu \quad 0 < x < 5 \quad u \quad z = 2 \\ 0 & \text{sinuux suna} \times ax \end{cases}$   
\n5.  $K =\begin{cases} y^x + 3z & npu \quad y < 0, \quad z > 0 \\ e^{|x-y|} + \frac{x}{2} & npu \quad y < 0, \quad x > 0 \\ x^2 & \text{sinuux suna} \times ax \end{cases}$   
\n6.  $K =\begin{cases} \frac{x-y}{2(x+y)} & npu \quad y \le 0 \quad u \quad x \ne 0 \\ x/\sin z & npu \quad 1 > z > 2 \quad u \quad x > 0 \\ x^y & \text{sinuux suna} \times ax \end{cases}$   
\n7.  $D =\begin{cases} x^3(\ln x + 4) & npu \quad x > 0 \\ 0 & npu \quad x = 0 \\ x^2 & \text{sinuux suna} \times ax \end{cases}$   
\n8.  $Y =\begin{cases} \sin z - \cos z & npu \quad -1 \le z < 1 \\ \sqrt[3]{z^2} + 2z - \ln|z| & npu \quad z < -3 \\ 0 & \text{sinuux suna} \times ax \end{cases}$ 

9. xyz в інших випадках при x и z z y x x e при х Т y y 0 1 2 2 tg 0 3 1 1 10. в інших випадках y z при z y x при х F 0 2 sin 1 2, 0 ln ( 2) 0 3 2 11. у e в інших випадках y z при y z x y z при x Н x tg 0, 0 3 5 sin 0 2 2 12. x в інших випадках x x при x z e z при x z Y x 2 lg 3 0, / 2 arctg 0, / 2 / 2 2 3 13. в інших випадках x y x y при х y x y x при х D 0 2 0, 0 ln 0 3 2 3 14. e в інших випадках y z при y z x y при х D x ln 0, 0 0 3 15. x y в інших випадках z при z x y при y G 2 2 3 sin(arctg ) / 2 / 2 0 5 16. в інших випадках y при y e e при y x P x y 0 0,5arctg ln / 2 / 2 1 5, 0 17. x в інших випадках x zx e при x xz x e при x z H z zx xz sin <sup>3</sup> 1,5 lg( ) cos 0 1,5, 0

18. 
$$
D = \begin{cases} \frac{x(a+b)^{\frac{x}{2}}}{a+b} + \ln x & npu \quad 1 < x \le 3, \quad a \ne 0 \\ \frac{b}{\ln b} + \sin^2 x & npu \quad x > 3, \quad a > 0, \quad b > 0, \quad b \ne 0 \\ 0 & \sin x \le 3, \quad a > 0, \quad b > 0, \quad b \ne 0 \end{cases}
$$
  
\n19. 
$$
Y = \begin{cases} \frac{\cos^2 x + a \lg(x^2)}{a} \sqrt{ax} & npu \quad x > 0, \quad a > 0 \\ a \sin x + a^2 x & \sin x \le 0, \quad a > 0 \end{cases}
$$
  
\n20. 
$$
Q = \begin{cases} \frac{e^x}{a-b} + \sin^2 x & npu \quad 0 < x \le 1, \quad a \ne b \\ \frac{1-e^x + e^{bx}}{a} & npu \quad x < 0, \quad a \ne 0 \\ \frac{1-e^x + e^{bx}}{a} & npu \quad x \le 5, \quad a > 1 \end{cases}
$$
  
\n21. 
$$
V = \begin{cases} \frac{b \lg a + x^3}{x^2 a} & npu \quad x \le 6, \quad x \ne 0, \quad a \ne 0 \\ 0 & \sin x \le 0, \quad x \ne 0, \quad a \ne 0 \\ 0 & \sin x \le 0, \quad x \ne 0, \quad a \ne 0 \end{cases}
$$
  
\n22. 
$$
H = \begin{cases} \frac{b \lg a + x^3}{x^2 a} & npu \quad x \ge 6, \quad x \ne 0, \quad a \ne 0 \\ \sqrt{a^2 + b^2 + c \sin x} + e^a & npu \quad x \ge 0, \quad b > 1 \\ \frac{b \lg a^2 + b^2}{a^2 a^2} & \frac{b}{a^2 a} \le 0 \end{cases}
$$
  
\n23. 
$$
D = \begin{cases} \frac{\sin bx + \cos^2 x}{x(a-b)}e^x & npu \quad 0 < x \le 1, \quad a > 0 \\ \frac{t \ge bx}{\ln(a+x)} & \frac{b}{a^2 b} \le 0 \\ \frac{b}{x(a-b)} & npu \quad x \ge 2, \quad a \ne b \\ a \sin(\pi x) + e^x & \sin u \le 0, \
$$

25. 
$$
D = \begin{cases} x^{3}(\ln x + 4) & npu \le x > 0 \\ 0 & npu \le x = 0 \\ x^{2} & \sin uux \sin \alpha \cos x \end{cases}
$$
  
26. 
$$
T = \begin{cases} x^{y+1} + e^{y-1} & npu \le x > 0 \\ \frac{|y-x|^{3}}{2 + \log z} & npu \le x < 0 \\ xyz & \sin uux \sin \alpha \cos x \end{cases}
$$

 $*$  пробіл у MS Equation ставиться за допомогою комбінації клавіш CTRL+пробіл

2.3 Створити багаторівневий список на вільну тему. Пунктів не менше 3. Структура на три рівні.

Приклад одного пункту на три рівні:

1) Зошити:

- a) в лінію:
	- $\checkmark$  12 аркушів;
	- $\checkmark$  18 аркушів;
- b) В клітинку:
	- 18 аркушів; і т.д.

## Лабораторна робота №3

#### 3.1 Створення схеми (структури)

Створити структурну схему ДУЕТ. А саме інститути, факультети і кафедри, які до них відносяться.

Ознайомитись зі структурою можна на сайті www.duet.edu.ua

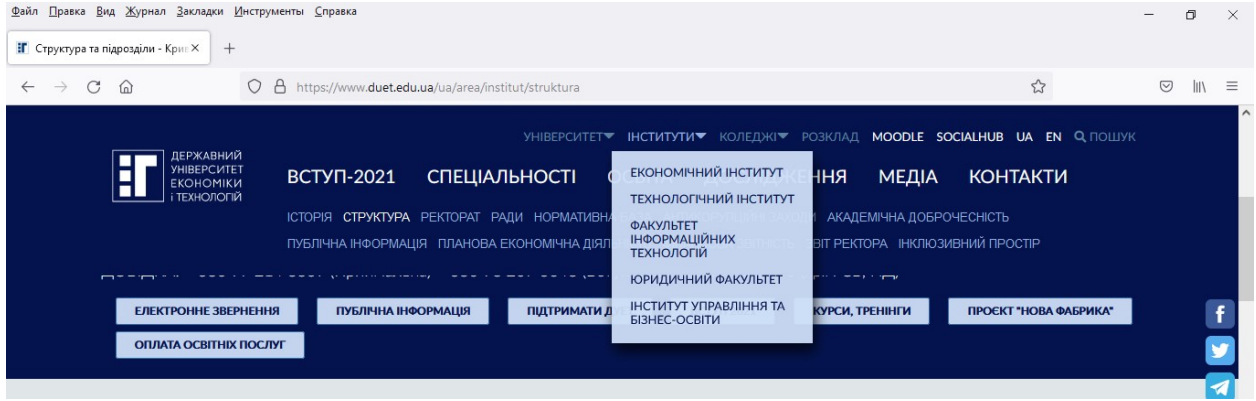

Дане завдання лабораторної роботи може бути виконане двома способами:

- за допомогою автофігур;
- за допомогою SmartArt.

Для створення схеми за допомогою *автофігур* порядок дій наступний:

Вставка  $\rightarrow$  Фігури  $\rightarrow$  Нове полотно  $\rightarrow$  Вибір потрібної фігури і далі створення схеми

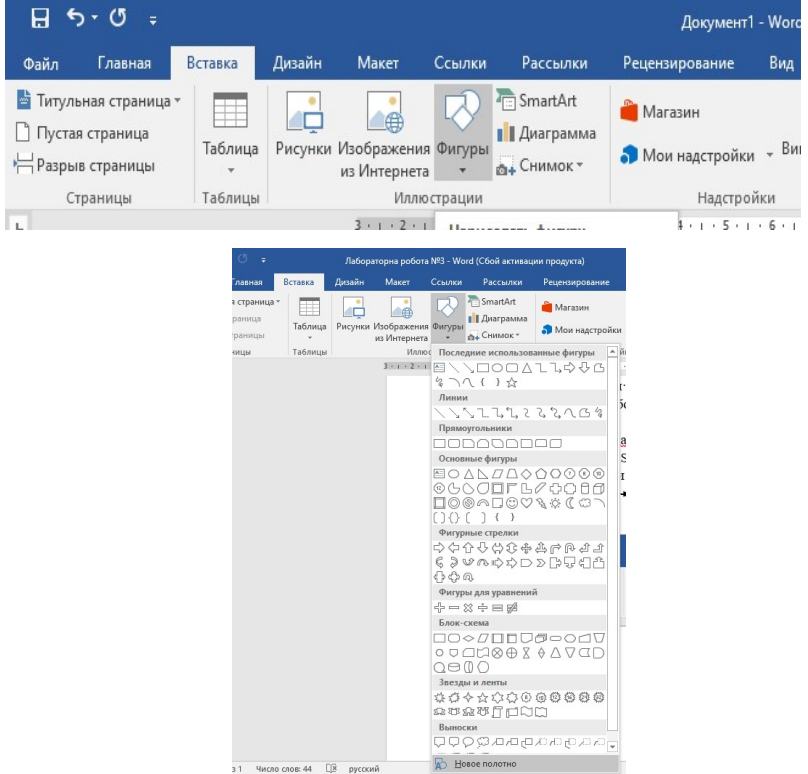

При введенні автофігури з'являється можливість її редагування та форматування.

Можна змінити колір заповнення або прибрати його, змінити колір

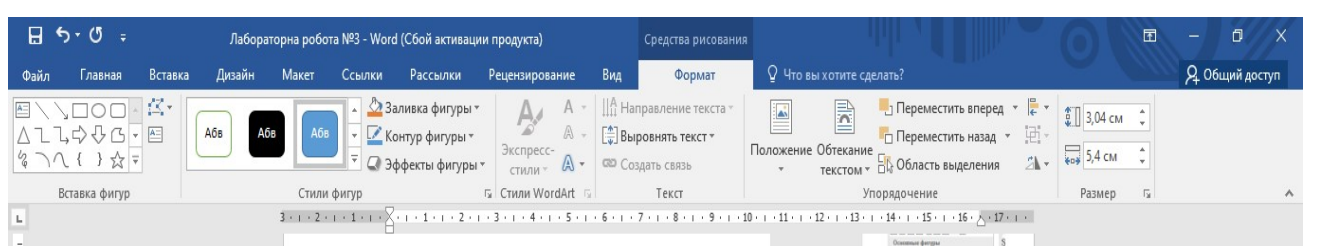

контуру, змінити розміри фігури і т.д.

Важливо, щоб фігури і з'єднуючі стрілки були між собою закріплені.

Для створення схеми за допомогою SmartArt виконуємо наступне:

Вставка  $\rightarrow$  SmartArt  $\rightarrow$ Обрати зі списку потрібну модель (в данному випадку це ієрархія)

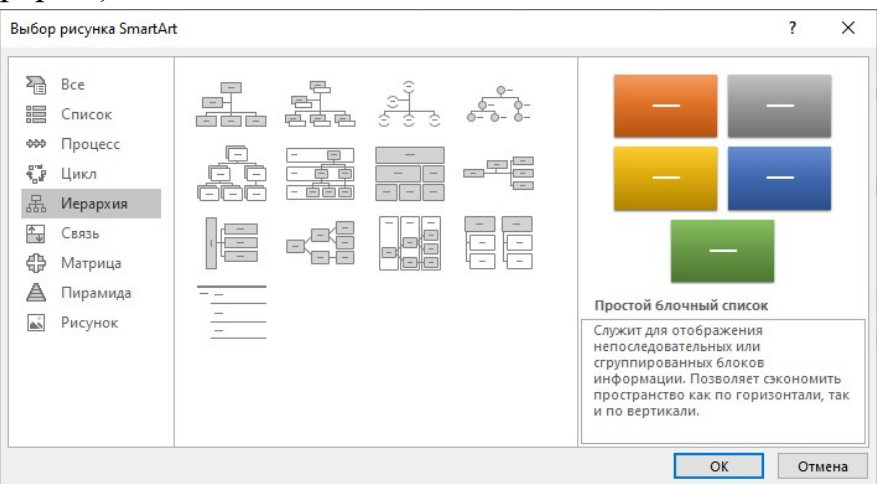

Обираєте структуру, яка найбільше підходить для виконання завдання.

За замовчуванням буде обмежена кількість фігур. Для того, щоб додати потрібні фігури потрібно поставити курсор на потрібний блок і за допомогою правої кнопки миші визвати контекстне меню і додати фігури в потрібній кількості і в потрібному місці.

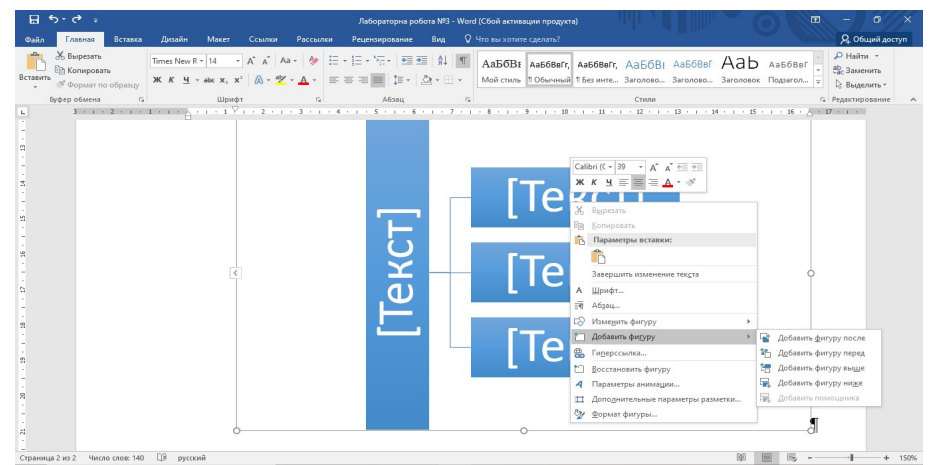

\*Тема роботи може бути обрана будь-яка інша за вашим бажанням

## 3.2 Вставка рисунків, фото тощо у текст.

За довільною тематикою створити текст. Вставити в нього рисунок або фото за темою допису так, щоб він знаходився зверху зліва, а текст починався праворуч від картинки і продовжувався під нею.

Готова робота повинна мати такий вигляд:

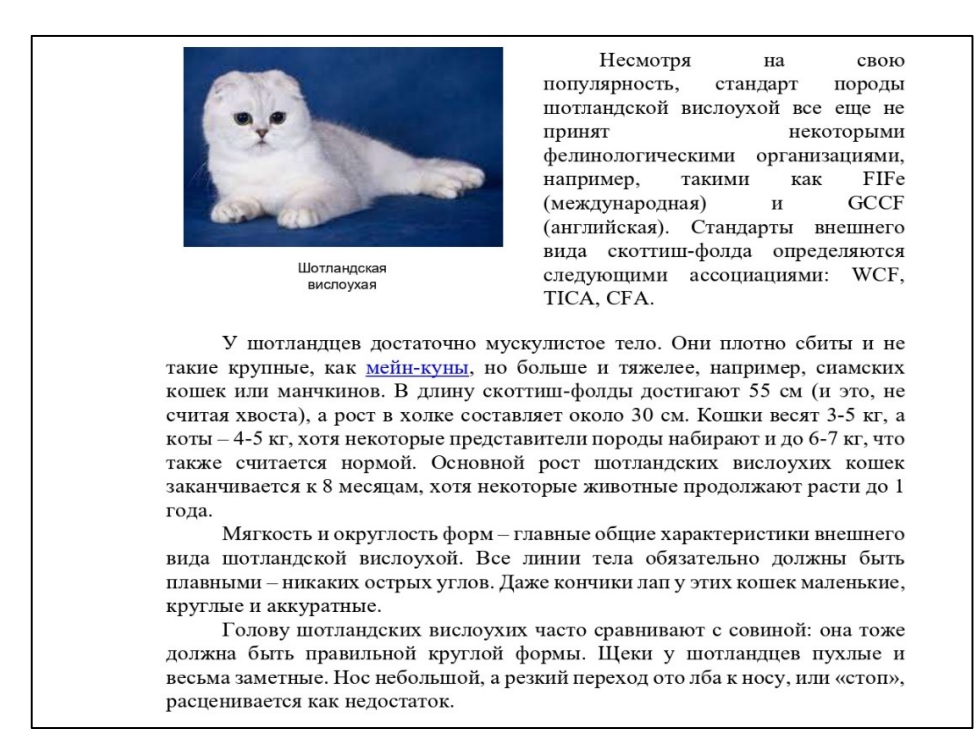

При виконанні цього завдання потрібно використовувати наступне:

 $\triangleright$  Вставка → Фігури → Нове полотно Вставка Рисунки Вибір рисунку з файла Вставка Фігури Надпис

Після додавання рисунку і його підпису отримане полотно потрібно розмістити в заданому в завданні місці.

Виконати це можна так:

- натиснути на полотно;
- в командній строчці з'явиться вкладка «Работа с рисунками  $\rightarrow$  Формат»
- $\checkmark$  у стрічці знаходимо вкладку «Упорядочение»  $\rightarrow$  «Положение»

обираємо потрібне нам положення рисунка (фото) в тексті.

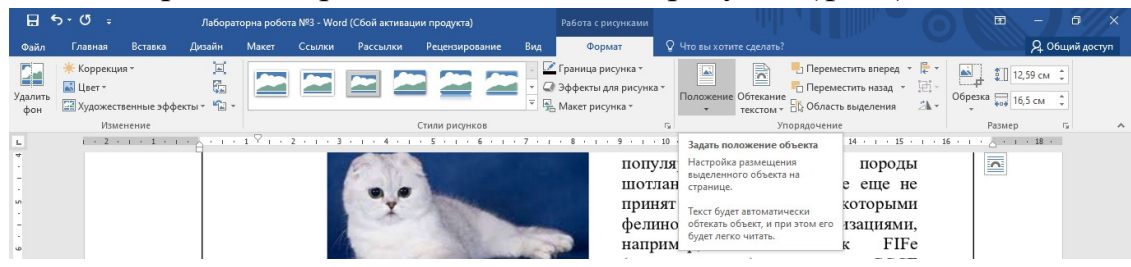

### 3.3 За допомогою готового шаблону створити буклет.

Тема буклету довільна. Наприклад: клінінгова компанія, магазин (одягу, взуття. косметики, техніки тощо), представлення своєї спеціальності і т.д. Шаблон можна знайти одразу після завантаження MS Word 2016.

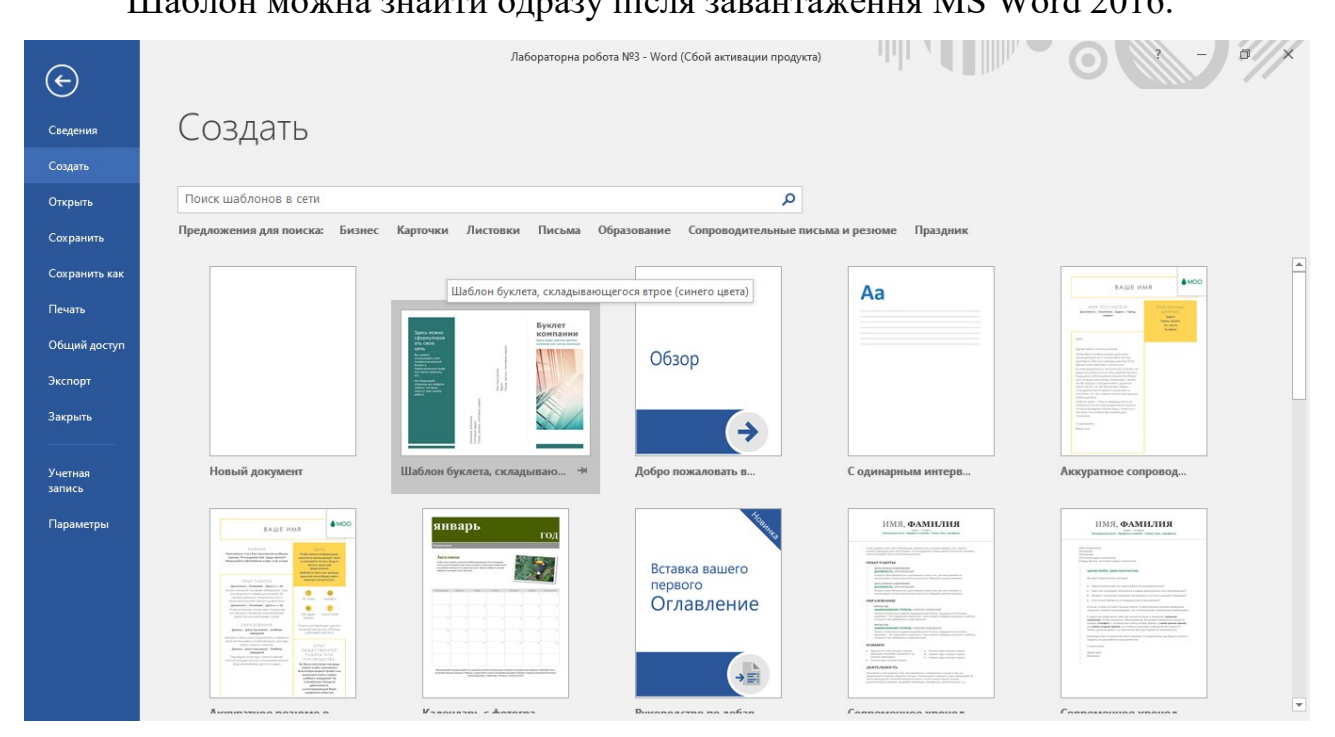

Після завантаження шаблону уважно розгляньте його. Продумайте яку інформацію ви будете розміщати на ньому і в якому місці. Підберіть фото, картинки які будуть максимально розкривати тему вашого буклету. Проявіть творчість, креативність при виконанні даного завдання. За допомогою форматування можете змінювати шрифт, колір, стиль, фон і т.д. за вашим смаком.

### Пояснення до оформлення практичної роботи

При оформленні практичної роботи зверніть увагу на:

- нумерацію сторінок. Вона починається з третьої сторінки. Для цього потрібно виконати наступне:
	- o вставка Номер сторінки Внизу сторінки праворуч;
	- o далі потрібно поставити курсор на титульну сторінку і поставити позначку у пункті «Особый колонтитул для первой страницы»;
	- o щоб прибрати номер сторінки з другого листка потрібно перейти на третій і прибрати позначку з кнопки «Как в предыдущем разделе», а потім видалити номер другої сторінки.
- верхній колонтитул. На кожній лабораторній роботі є колонтитул з номером роботи. Для того, щоб колонтитули були різними на кожній лабораторній роботі, потрібно:
	- o щоб кожна лабораторна робота була окремим розділом. Отримуємо це за допомогою розриву розділу;
	- o відтиснути кнопку « Как в предыдущем разделе» (так, як це робили при нумерації сторінок) і підписувати кожну лабораторну роботу потрібним номером.
- зміст. Він повинен створюватись автоматично MS WORD. Створюється наступним чином:
	- o у вкладці «Вид» знаходите кнопку «Структура». У структурі виділяєте потрібну вам строку і встановлюєте рівень. ( Напис «Лабораторна робота №» встановлюється як перший рівень. Завдання в лабораторній роботі встановлюються як другий.);
	- o після визначення структури закрити режим структури. Перейти на лист, де буде знаходитись зміст і виконати наступне: перейти у вкладку «Ссылки», далі «Оглавление».

# МІНІСТЕРСТВО ОСВІТИ І НАУКИ УКРАЇНИ ДЕРЖАВНИЙ УНІВЕРСИТЕТ ЕКОНОМІКИ І ТЕХНОЛОГІЙ

Кафедра інформатики і прикладного програмного забезпечення

# ПРАКТИЧНА РОБОТА

з дисципліни «Прикладна інформатика» Текстовий процесор MS Word 2016

> Виконав(ла) студент(ка): групи  $\blacksquare$ Прізвище, ініціали Викладач: Лисенко Ю.І

м. Кривий Ріг 2023 р.

# **Зміст**

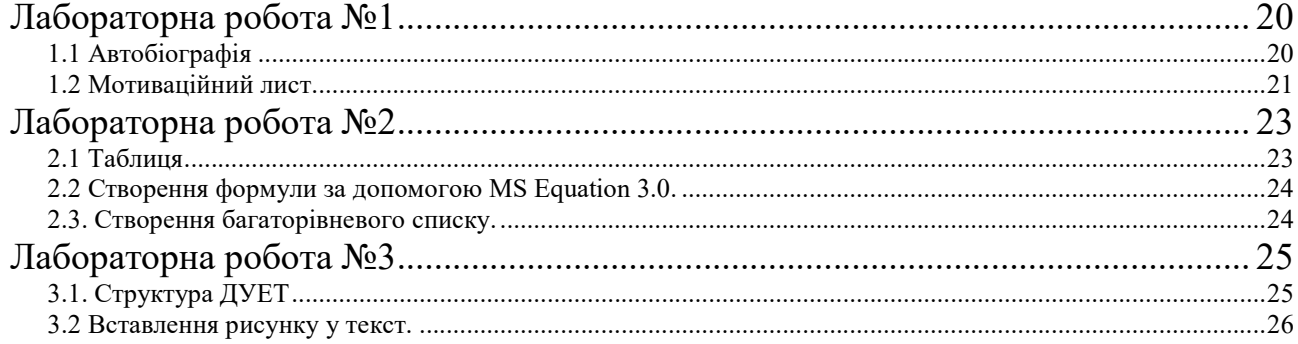

#### Лабораторна робота №1

#### 1.1 Автобіографія

#### Автобіографія

Я, Прокопенко Марина Олександрівна, народилася 29 квітня 1999 року в м. Києві.

У 2006 році пішла до першого класу загальноосвітньої школи №2 м. Київ.

2017 року вступила до Українського державного педагогічного університету імені М.П. Драгоманова на музично-педагогічний факультет денної форми навчання, де навчаюсь і зараз.

Склад сім'ї:

Батько – Прокопенко Олександр Васильович, 1969 року народження, військовослужбовець; працює в Міністерстві оборони України.

Мати – Прокопенко (Мітіна) Наталія Вікторівна, 1971 року народження, викладач музики в дитячій школі №9 м. Києва.

Сестра – Прокопенко Катерина Олександрівна, 1987 року народження.

05.10.2021 Підпис

#### 1.2 Мотиваційний лист

Голові приймальної комісії ректорові Національного університету "Чернігівський колегіум" імені Т.Г.Шевченка доц. Шеремету О.С. Кульбако Анастасії Василівни випускниці Орлівського ЗЗСО Куликівської селищної ради Чернігівської області 16300 смт Куликівка, провулок Стадіонний, будинок 77 kulbakoanastasia7@gmail.com телефон: 078-333-03-04

Шановний Олеже Семеновичу! Звертаюся до Вас з приводу вступу на освітню програму першого (бакалаврського) рівня за спеціальністю 028 Менеджмент соціокультурної діяльності, у якій надзвичайно зацікавлена, оскільки вважаю її затребуваною та актуальною. Упевнена, що саме в Національному університеті «Чернігівський колегіум» імені Т. Г. Шевченка здобуду омріяну професію та пов'яжу своє життя з публічною діяльністю, яка мене вабить ще з ранніх шкільних років. Переконання мої не хибні, адже хоч спеціальність в НУЧКу і нова, проте користується попитом на ринку нашої держави.

Переконана, що навчання в університеті надасть змогу стати не просто кваліфікованим менеджером, а й збагатить духовно та культурно як людину, і це допоможе мені ділитися з іншими українцями культурними надбаннями великого народу, для якого творитиму та популяризуватиму найкраще для подальшого розвитку духовних цінностей. Хочу, щоб ви знали, що вибір Вашого університету свідомий, оскільки мене надихали й надихатимуть творчі та обдаровані люди, які працюють на факультеті. Першою людиною, що розвивала мої здібності, стала класна керівниця. Вона навчила мене любити все українське - слово, пісню, театр, музику, танець.

Завдяки всебічному культурному та творчому розвитку в шкільні роки змогла досягти значних успіхів у всій публічній шкільній та позашкільній діяльності. Не було жодного конкурсу чи фестивалю в нашому селі чи районі, який би пройшов без моєї участі та участі мого класу. Неодноразово посідала призові місця у співочих, танцювальних, театральних, художніх та мистецьких конкурсах. Відвідувала багато гуртків, зокрема була учасником Аматорського хореографічного колективу "Зоряна", мала ролі в тетральному шкільному гуртку "Маски", з дитинства й досі є солісткою Дроздівського СБК. Прагну розвивати свій хист та стати креативною людиною, оскільки маю невгамовну жагу та енергію до всього, що може популяризувати українську культуру, якою пишатиметься весь світ. Виступала у всіх селах Куликівського району та в багатьох інших містах та селах не тільки Чернігівщини, а й України. Маю досвід публічної діяльності, була прем'єр-міністром школи, потім президентом, у цей же час очолювала Куликівську раду старшокласників "Лідер". Саме виступи, промови розвинули мої ораторські здібності, тобто досвід очільника ради старшокласників "Лідер" допоміг мені усвідомити, що хочу стати менеджером соціокультурної діяльності.

Самоврядування, лідерство, командна робота, жага до змагань та конкуренції є органічною складовою мого життя. Знаю, що здорова конкуренція за бали під час навчання, цікаві завдання в університеті будуть надихати до здійснення мети, задля якої докладаю зусилля уже зараз. Факультет дошкільної, початкової освіти та мистецтв - це сходинка до омріяного успіху, це тільки перший крок у кар'єрному зростанні. Мені дуже цікаво було б познайомитися в університеті з такими ж амбітними студентами та викладачами моєї освітньої програми. Завдяки всьому, чим займалася в шкільні роки, розвинула неабияке прагнення до знайомства саме з управлінською діяльністю. Мені відомо, що НУЧК співпрацює з багатьма стейкхолдерами, відомими та успішними менеджерами соціокультурної діяльності.

Дуже хочеться познайомитися з ними, перейняти їхній досвід. Особливо хочу вас запевнити, що буду займати активну позицію в студентському житті, прагнутиму потрапити до студентського самоврядування факультету або університету, а й розвивати всебічно та спрямовувати до щирого зацікавлення українським спадком. Маю високі бали з української мови, літератури, історії, географії. У майбутньому бачу себе успішним посадовцем культурного напрямку нашої держави. Завдяки навчанню в Національному університеті «Чернігівський колегіум» імені Т.Г. Шевченка за обраною спеціальністю досягну всіх поставлених цілей. Упевнена, що не розчарую викладачів та стану гарною студенткою, а згодом випускницею, якою зможете пишатися. Дякую, що розглянули мотиваційний лист та мою кандидатуру для вступу, сподіваюся на Ваше схвальне рішення та позитивну відповідь. З вдячністю та повагою Анастасія Кульбако.

16.02.2023

# Лабораторна робота №2

#### 2.1 Таблиця

Скласти таблицю послуг нотаріальної контори: розрахувати прибуток по кожній послузі (грн.) та загальний прибуток по конторі (грн.). 

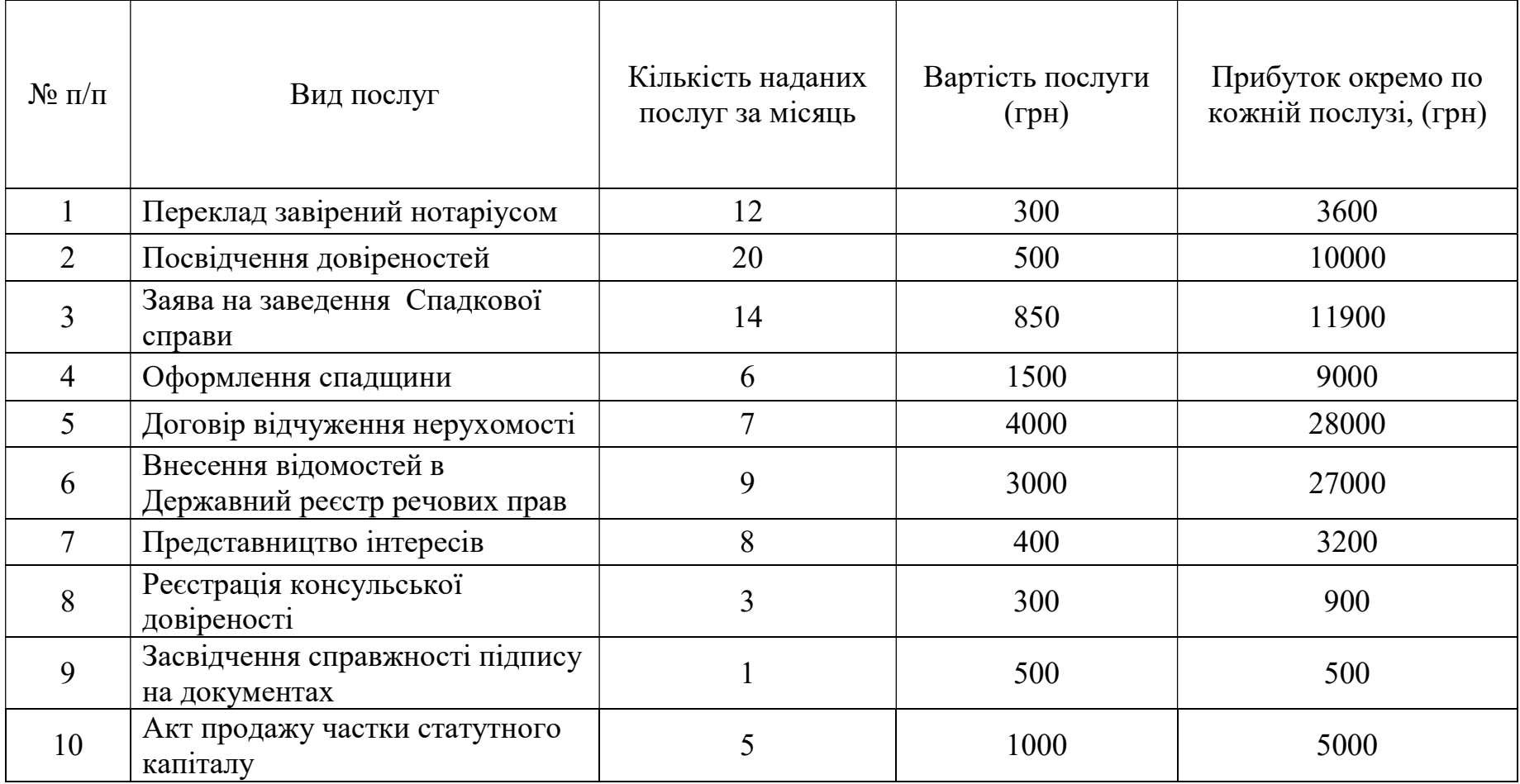

### 2.2 Створення формули за допомогою MS Equation 3.0.

$$
A = \begin{cases} 2^{-x\sqrt{x+|y|}} & npu & x > 0 & u & y < 0 \\ \sqrt{e^{x+1} + \sin z} & npu & 0 < x < 5 & u & z = 2 \\ 0 & \text{isomambhukov} & cnyu
$$

#### 2.3. Створення багаторівневого списку.

1. Зошити:

a. в клітинку: на 18 аркушів;  $\checkmark$  на 12 аркушів. b. в лінію:  $\checkmark$  на 12 аркушів;  $\checkmark$  на 24 аркуші.

2. Ручки:

a. синя паста:

гелева;

масляна.

b. червона паста;

- гелева;
- звичайне чорнило.
- 3. Олівці:

a. кольорові:

- воскові;
- механічні;
- звичайні дерев'яні.

#### 4. Прописи:

- a. підготовка руки до письма;
	- видавництво «Ранок»;
	- видавництво «Школа».
- b. «Вчимося писати цифри»:
	- видавництво «Ранок».
- 5. Книги:

a. буквар;

- видавництво «Ранок». b. позакласне читання:
	- для 2-го класу; для 3-го класу.

#### Лабораторна робота №3

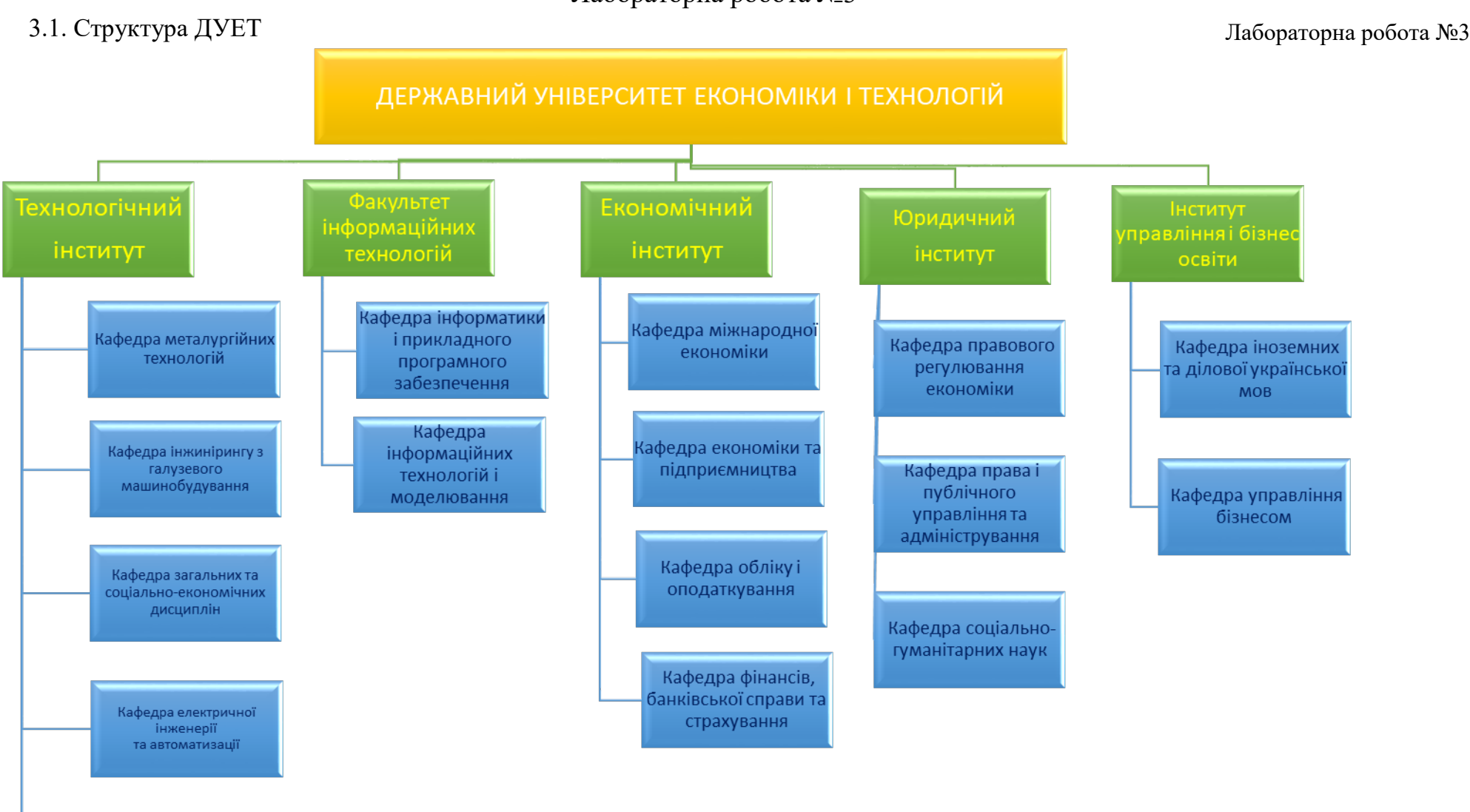

Кафедра хімічних технологій та інженерії

#### 3.2 Вставлення рисунку у текст.

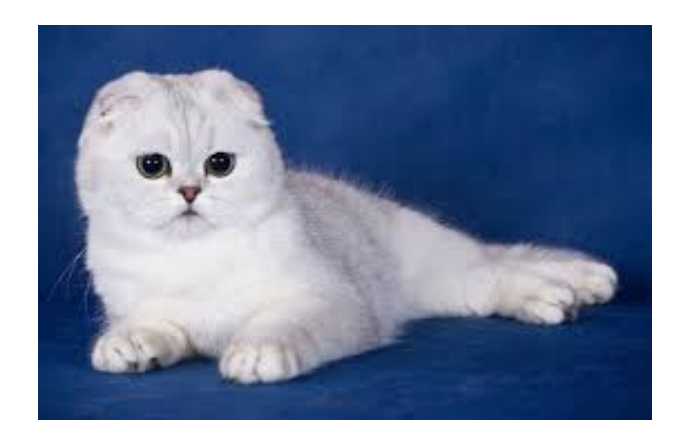

Шотландська висловуха

Скоттіш-фолд, Шотландська капловуха, Шотландська висловуха (англ. Scottish fold, SFS) — порода кішок з характерною будовою вушних раковин, які загнуті вперед і вниз. Причиною незвичайної зовнішності цих кішок є генна мутація. Якщо у кошенят породи шотландська висловуха до певного віку вуха залишаються прямими, то вони отримують

назву шотландські прямовухі (скоттіш-страйт).

Кішки шотландської капловухої — це тварини середньої величини, округлих ліній, близькі за типом до британської короткошерстої. Кістяк розвинений помірно. Тіло коротке, округле, приосадкувате, мускулясте, міцне. Ноги середньої довжини. Має однакову ширину в грудях й у хрестці. Грудна клітка широка. Кінцівки середньої довжини. Лапи акуратні, округлі. Пальці рухливі. Хвіст від середнього до довгого, рухливий, товстий біля основи, рівномірно звужений до кінчика. Перевага надається довгому.

Голова округла, масивна, із сильним підборіддям і розвиненими щелепами. Подушечки вібрис округлені, добре розвинені. Щоки повні. Щелепи широкі. Ніс короткий, широкий, з невеликою сіделкою. Допускається легке заглиблення на переході від чола до носа. Перевага надається якомога меншим і щільно складеним вухам. Вуха спрямовані вниз і вперед. Поставлені таким чином, що створюють враження круглої голови. Нахилена вперед частина вуха повністю закриває вушний отвір. Вуха не виступають за контури голови. Кінчики вух заокруглені. Очі великі, широко відкриті, округлені, досить широко розставлені. Шия коротка.

Шерстний покрив існує у двох варіаціях: короткошерстий і напівдовгошерстий. Короткошерстий скоттіш фолд має шерсть коротку, м'яку, густу, пружну, неприлеглу. Текстура варіюється залежно від забарвлення, географічних і кліматичних особливостей.

Перед виконанням лабораторних робіт з MS Excel ознайомтесь з правилами оформлення:

- Відкрити MS Excel, створити книгу. Зберегти файл, підписавши «Прізвище, ім'я, група».
- Всі лабораторні роботи повинні бути виконані в одній книзі ( файлі) на окремих сторінках. Сторінки перейменовувати в номер лабораторної роботи – ЛР№1, ЛР№2 і т.д.

 Читайте завдання уважно і виконуйте чітко за вимогами, вказаними в завданні лабораторної роботи.

 Максимальним балом оцінюється робота, яка виконана чітко згідно завдання, в строк (на виконання лабораторної роботи надається два практичних заняття) і захищена студентом (орієнтуватись в виконаній роботі, вміти пояснити як виконувалась)

# Лабораторні роботи по MS EXCEL

## Лабораторна робота №1 Ознайомлення з MS Excel. Побудова таблиць та діаграм.

Дана лабораторна робота створена для закріплення знань і вмінь основних принципів роботи в MS Excel:

- ознайомлення зі структурою (книга, листи, назва комірки, автозаповнення і т.д.)
- створення таблиці;
- створення формул і обчислення;
- побудова діаграм на основі таблиці.

1.1. Створити таблицю згідно номеру свого варіанту. Заповнити стовпці і строки згідно завдання. У потрібних стовпцях виконати розрахунки створивши формули. Для заповнення всіх строк користуватись автозаповненням. Найменувань (строк) повинно бути 15.

Вирівнювання в комірках виконати наступним чином:

- числові значення вирівнювання посередині;
- текст вирівнювання по лівому краю.

## Варіанти завдань

1. Скласти таблицю обліку побутової техніки у магазині. Порахувати продаж по кожній позиції (грн), а також продаж за місяць по всім товарам(грн)

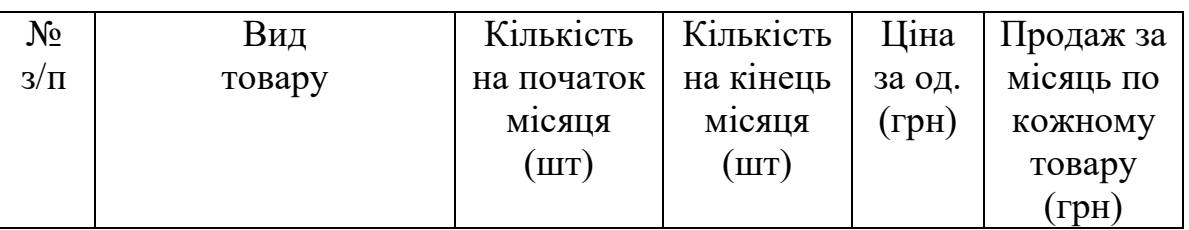

2. Згідно з нарядами робочих обчислити їх заробіток: суму (грн.) по кожному робочому та загальну суму по бригаді (грн.).

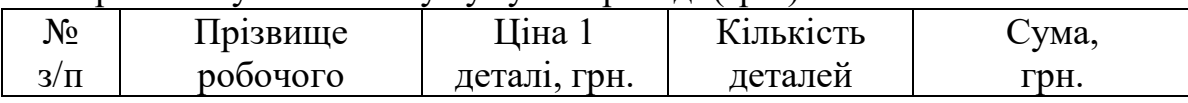

3. Скласти таблицю послуг салону краси: розрахувати прибуток по кожній послузі (грн.) та загальний прибуток по салону за місяць(грн.).

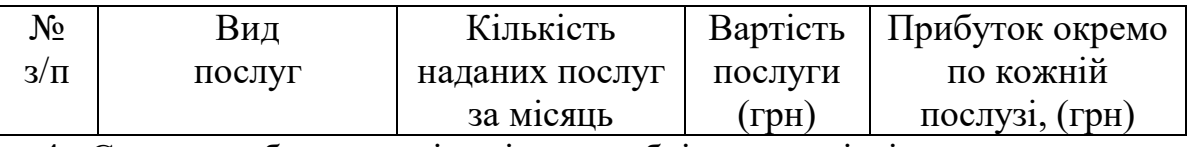

4. Скласти оборотну відомість з обліку матеріалів у коштовному виразі, вичислити залишок на кінець місяця (грн.) та суму залишку на кінець місяця на всіх складах (грн)

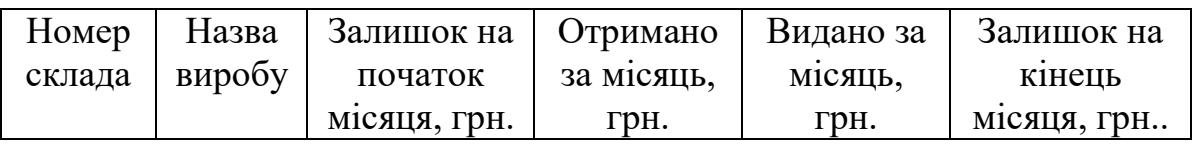

5 Скласти оборотну відомість з обліку матеріалів у коштовному виразі, вичислити залишок на кінець місяця (грн.) та суму залишку на кінець місяця на всіх складах (грн)

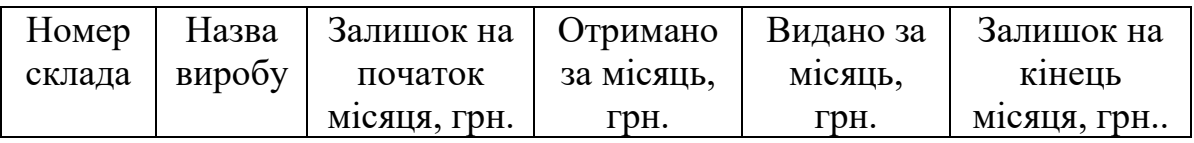

6 Скласти таблицю послуг автомайстерні: розрахувати прибуток по кожній послузі (грн.) та загальний прибуток по автомайстерні (грн.).

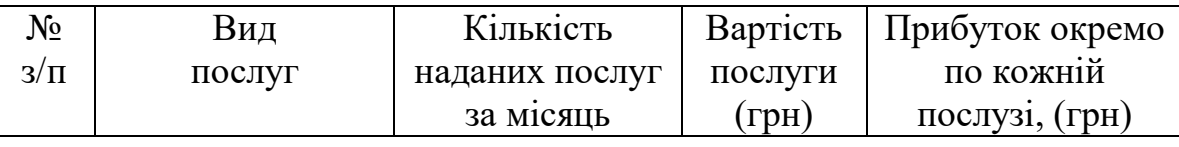

7 Скласти звіт про обсяг виробництва на підприємстві по кожному виду продукції - вартість (грн.) та взагалі по підприємству (грн.).

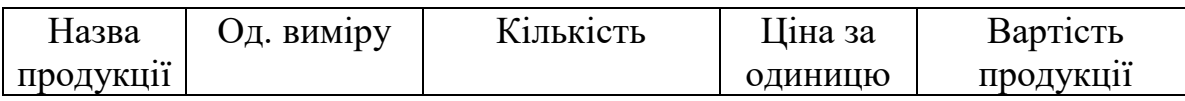

8 Скласти таблицю обліку комп'ютерної техніки у магазині. Порахувати продаж по кожній позиції (грн), а також продаж за місяць (грн)

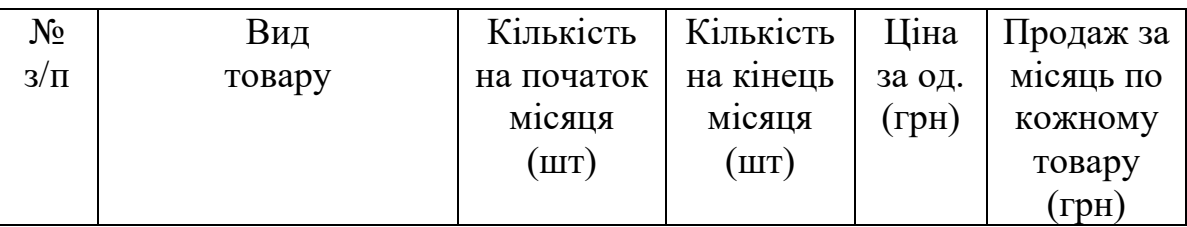

9 Скласти таблицю обліку товарів для тварин у зоомагазині. Порахувати продаж по кожній позиції (грн), а також продаж за місяць (грн)

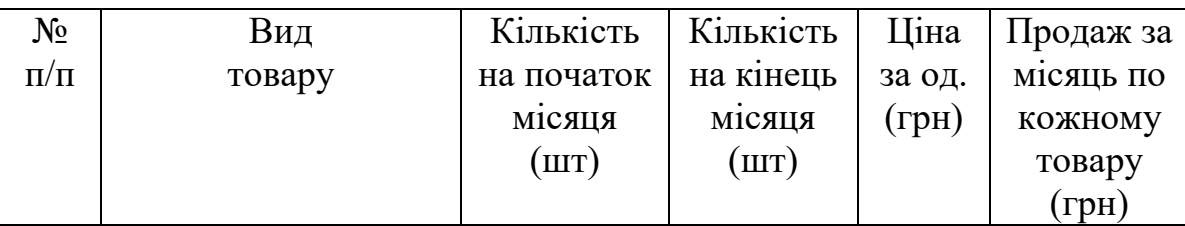

10 Скласти таблицю послуг нотаріальної контори: розрахувати прибуток по кожній послузі (грн.) та загальний прибуток по конторі (грн.).

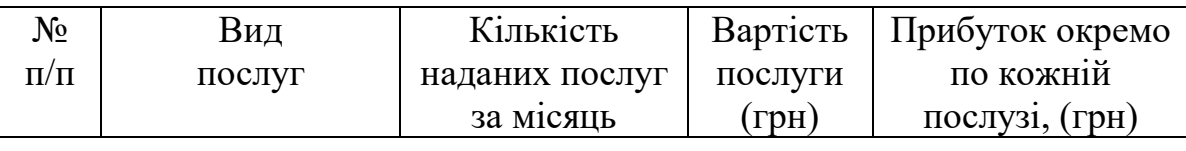

11 Скласти звіт про обсяг виробництва на підприємстві по кожному виду продукції - вартість (грн.) та взагалі по підприємству (грн.).

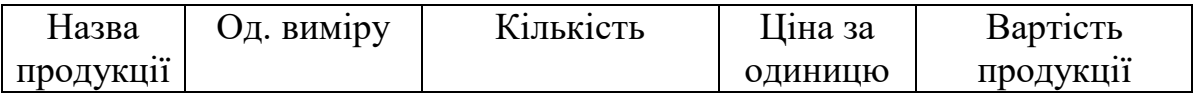

12 Скласти відомість розрахунку з постачальником: вичислити суму по кожному постачальнику (грн.) та підсумок по усім постачальникам (грн.).

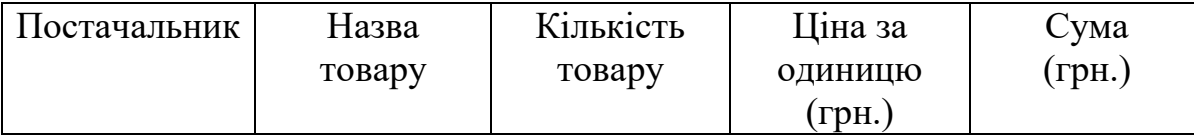

13 Скласти відомість нарахування платні за користування електроенергією за місяць: обчислити суму до сплати по кожній квартирі (грн.) та підсумок по всьому будинку (грн.).

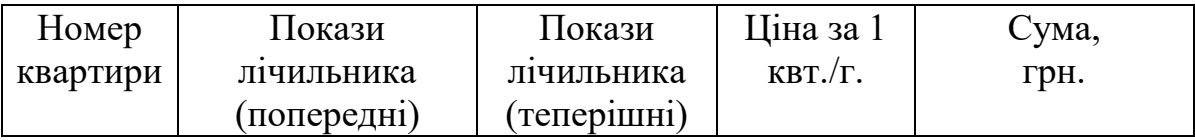

14 Скласти відомість розрахунку з постачальниками: вичислити суму по кожному постачальнику (грн.) та підвести підсумок по усім постачальникам разом (грн.).

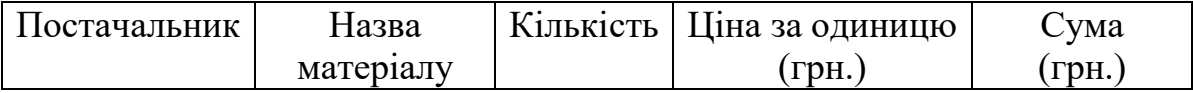

15 Скласти таблицю витрат підприємства за січень – квітень 2021 р. Знайти суму по кожному виду витрат (грн.) та загальну суму усіх витрат по підприємству (грн.).

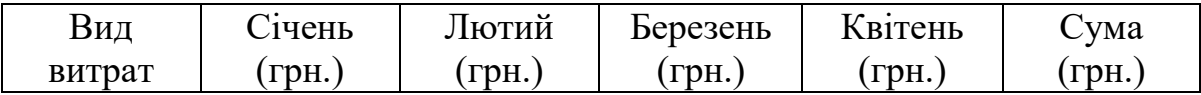

16 Скласти таблицю витрат підприємства за січень – квітень 2021 р. Знайти суму по кожному виду витрат (грн.) та загальну суму усіх витрат по підприємству (грн.).

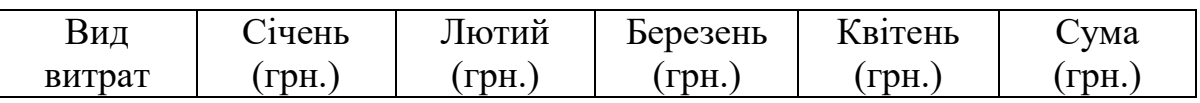

17 Скласти звіт про наявність товару на кінець місяця: обчислити залишок по кожному товару (кількість) та підрахувати суму залишку по усім товарам разом (кількість).

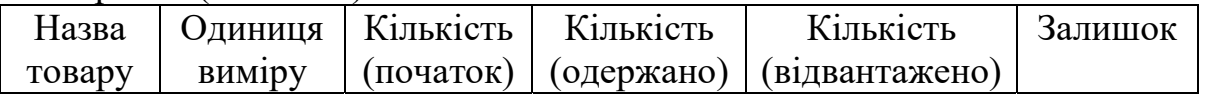

18 Згідно з нарядами робочих обчислити їх заробіток: суму (грн.) по кожному робочому та загальну суму по бригаді (грн.).

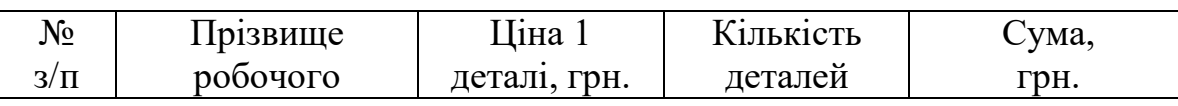

19 Скласти таблицю обліку косметичних засобів у магазині. Порахувати продаж по кожній позиції (грн), а також продаж за місяць (грн)

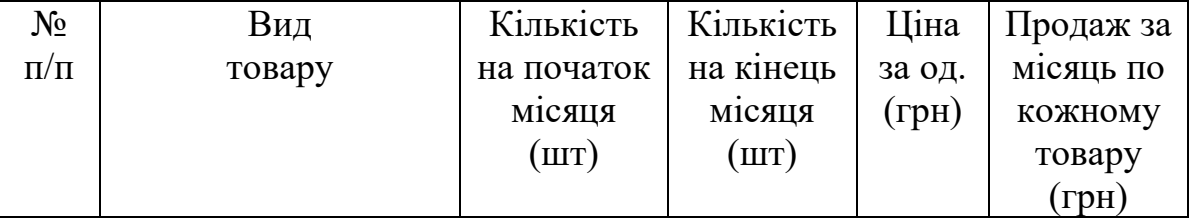

20 Скласти оборотну відомість з обліку будівельних матеріалів у коштовному виразі, вичислити залишок на кінець місяця (грн.) та суму залишку на кінець місяця на всіх складах (грн)

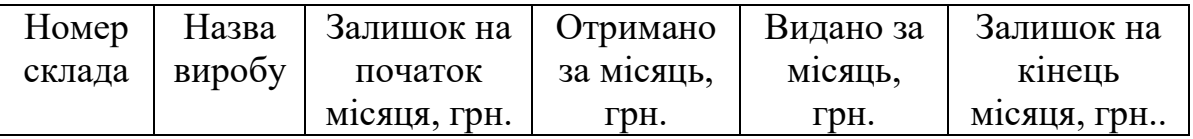

21 Підрахувати кількість грошових надходжень за три місяці по кожному рекламному агентству (грн.) та загальну суму по усім агентствам в цілому (грн.).

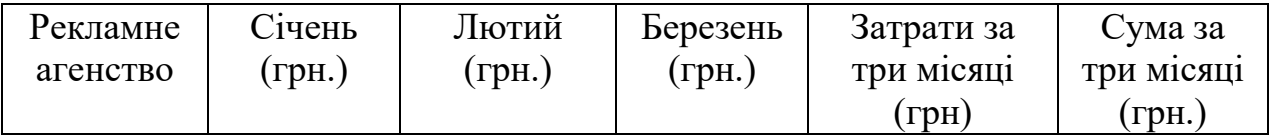

1.2. На основі таблиці створити гістограму (стовпчикову) діаграму на якій повинна бути наступна інформація:

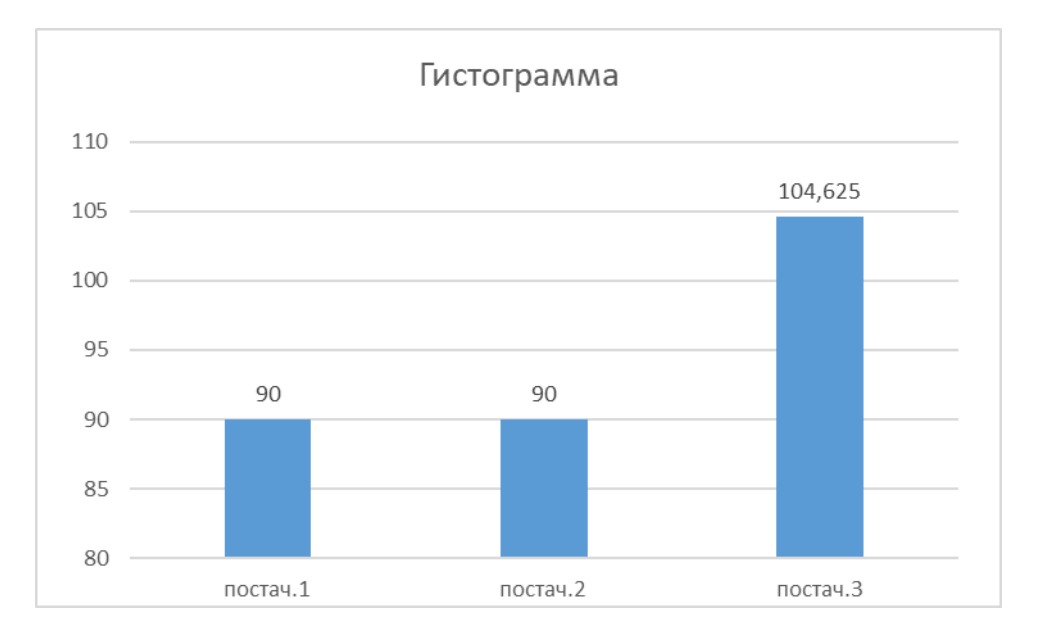

значення, по яким будується діаграма;

Підписи даних (назви).

1.3. На основі таблиці створити кругову діаграму на якій повинна бути наступна інформація:

- значення, по яким будується діаграма;
- $\checkmark$  значення у %;
- $\checkmark$  легенда.

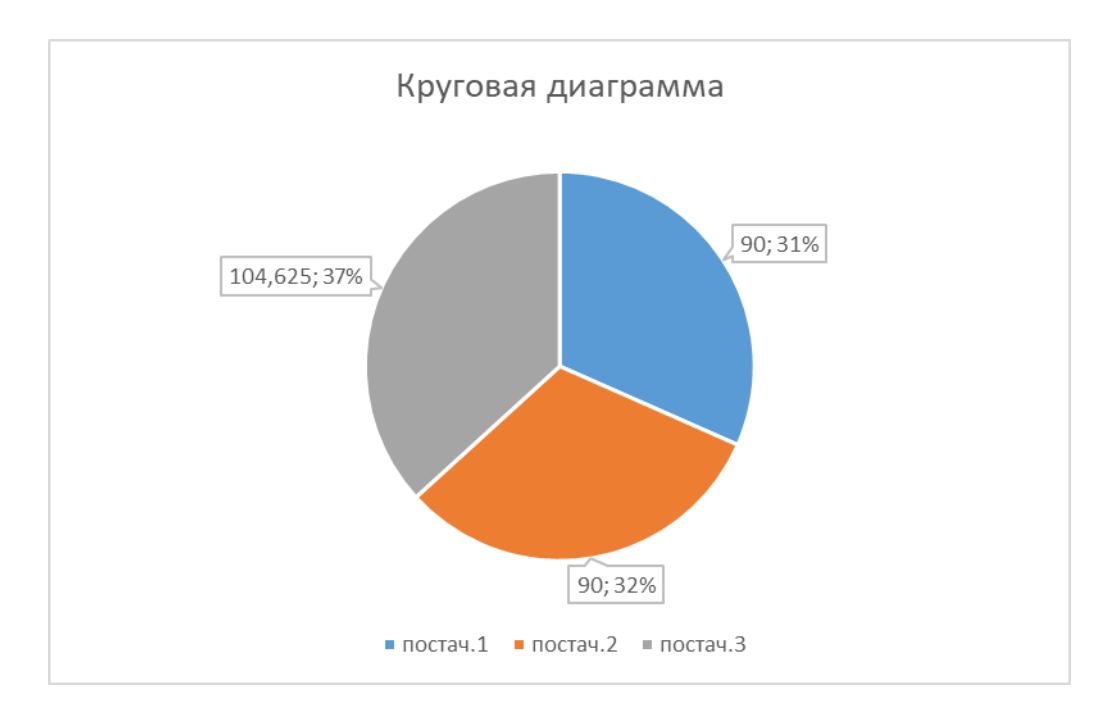

## Лабораторна робота №2

Нагадую, що всі лабораторні роботи потрібно виконувати в одному файлі (книзі), який має назву «Прізвище, ім'я, група» Для виконання лабораторної роботи №2 потрібно додати нові листи і перейменувати їх ЛР№2 А (для завдання А) та ЛР№3 Б (для завдання Б), ЛР№2 В (для завдання В)

# Розв'язок систем лінійних алгебраїчних рівнянь (СЛАР)

Для виконання даної лабораторної роботи потрібно користуватись наступними математичними функціями MS Excel (в дужках назви функцій на англійській мові)

- MOFP (MINVERSE);
- **MYMHOX (MMULT);**
- МОПРЕД (MDETERM).

## 2 А. Розв'язання СЛАР методом оберненої матриці.

Для виконання завдання потрібно виписати матрицю А та вектор вільних членів В.

Для розрахунку використовувати математичну функцію МОБР.

Для того, щоб коректно отримати розрахунок оберненої матриці важливо виділяти весь діапазон (потрібну кількість комірок в залежності від формату розрахункової матриці)для отримання результату. А також при виведенні значень користуватись комбінацією клавіш ctrl+shift+enter:

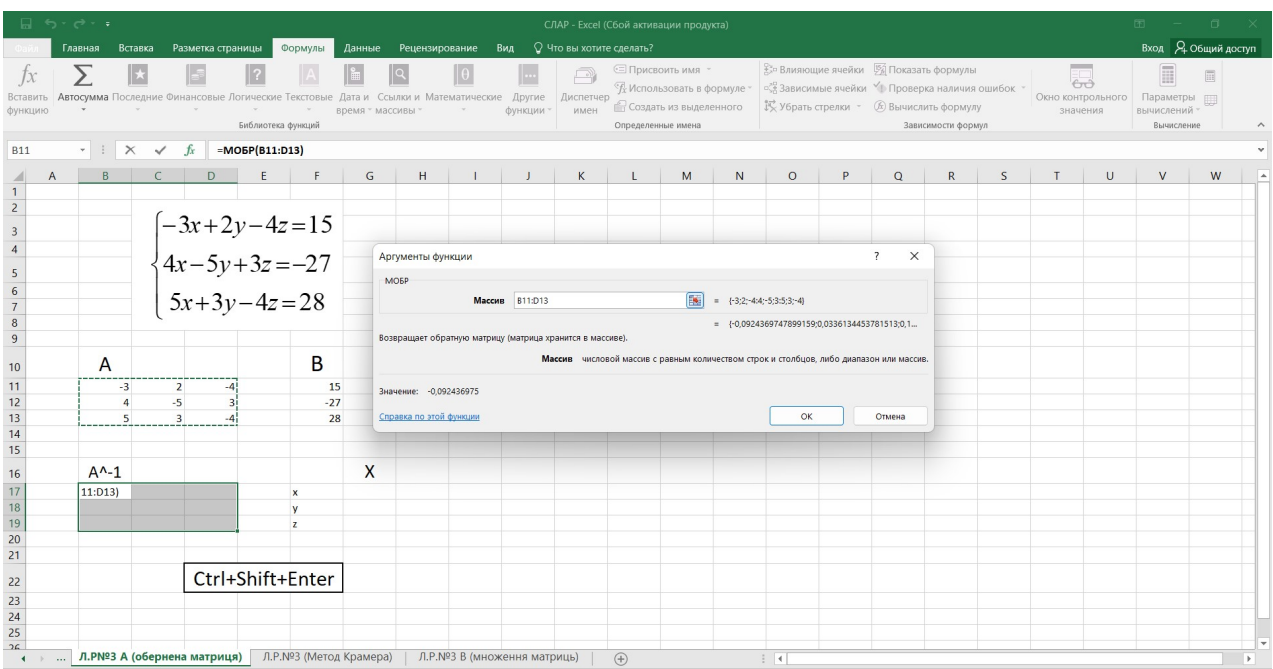

ctrl+shift+enter – така комбінація клавіш використовується завжди, коли результатом розрахунку є не один осередок (клітинка), а виділений діапазон.

Щоб знайти невідомі x, y, z отриману обернену матрицю множимо на вектор В.

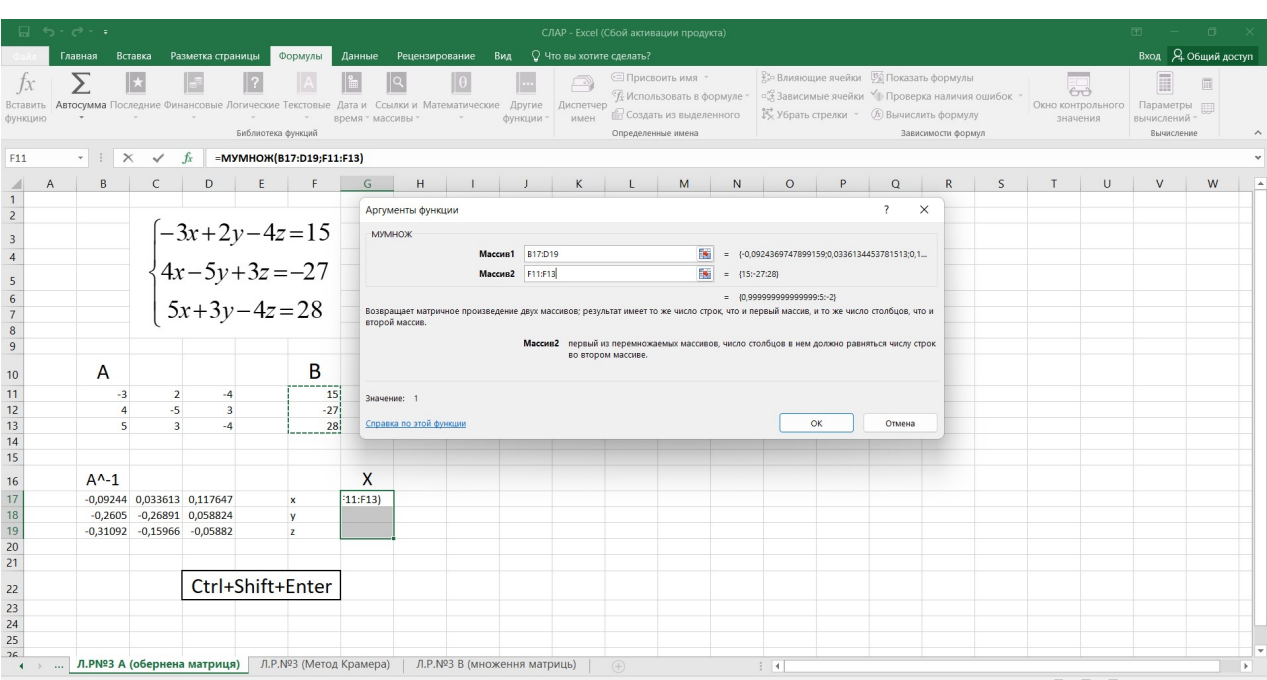

## 2 Б. Розв'язання СЛАР методом Крамера.

Для знаходження невідомих x, y, z необхідно спочатку знайти визначник матриці А (Δ). Зробити це потрібно за допомогою математичної функції МОПРЕД:

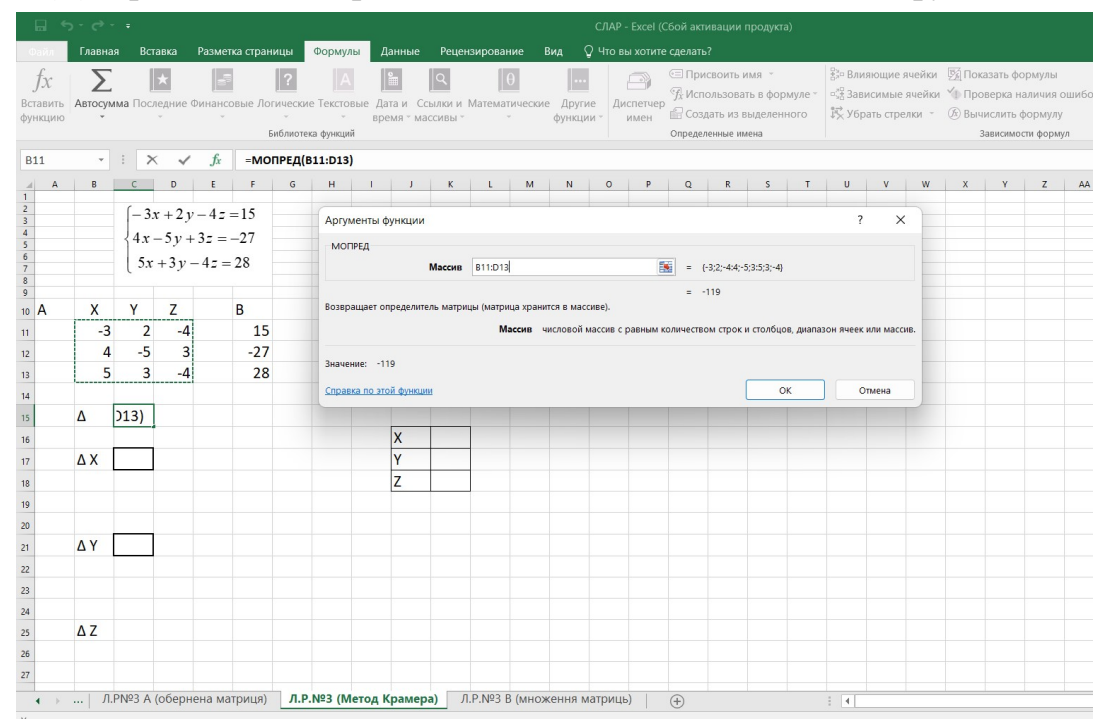

Далі необхідно розрахувати ΔX, ΔY, ΔZ. Розраховується також за допомогою функції МОПРЕД. Тільки для розрахунку потрібно замінювати стовпець x, y, z на вектор вільних членів В відповідно до розрахункового показника дельти.

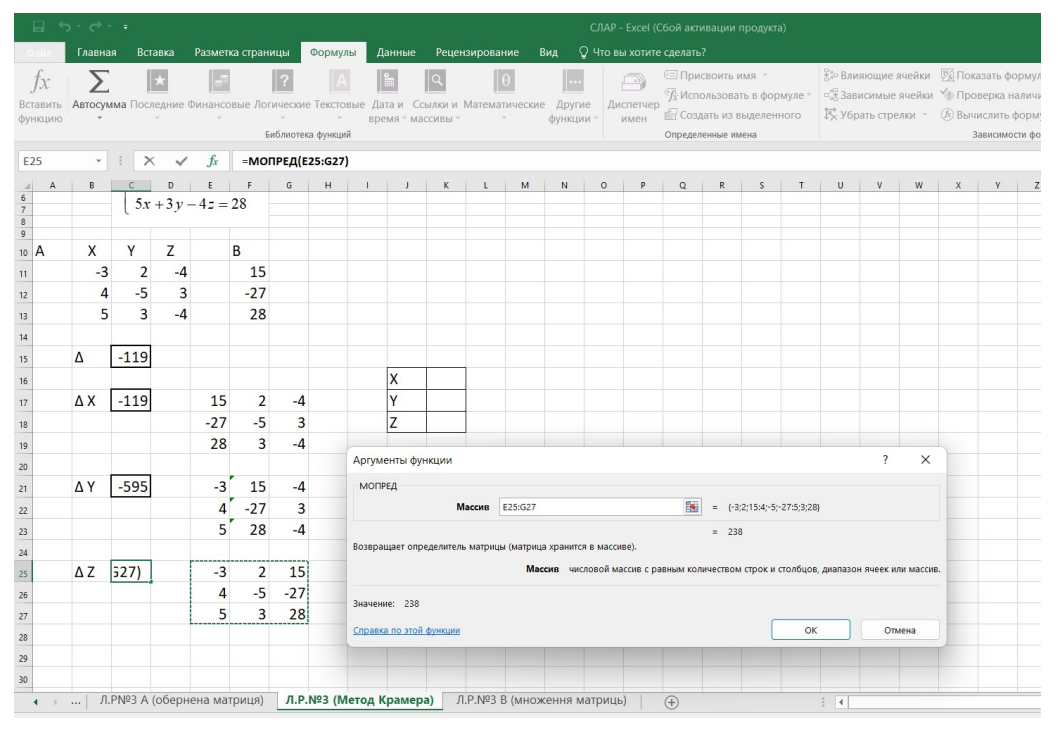

ВАЖЛИВО! При формуванні розрахункових матриць необхідно робити посилання на вхідну матрицю А та вектор В (посилання робиться через знак = і клік на потрібну клітинку)

Тобто, при зміні будь якого значення в вихідній (початковій) матриці А та вектора В всі розрахунки повинні автоматично перераховуватись. Якщо дана умова не буде виконана, то робота не буде зарахована або буде оцінена мінімальним балом.

Для знаходження невідомого X використовуємо наступну формулу:

$$
X = \frac{\Delta X}{\Delta}
$$

Невідомі Y і Z розраховуються аналогічним чином.

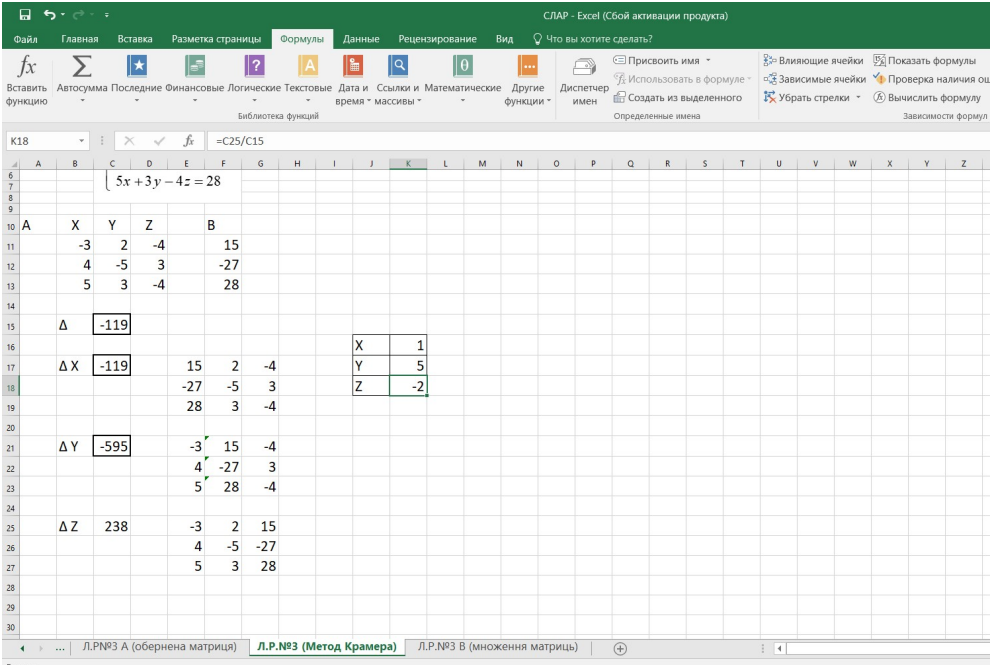

#### 2 В. Множення матриць

Щоб отримати результат, потрібно виділити діапазон розміром, відповідним до розміру матриць, що будуть множитись та скористатись функцією МУМНОЖ:

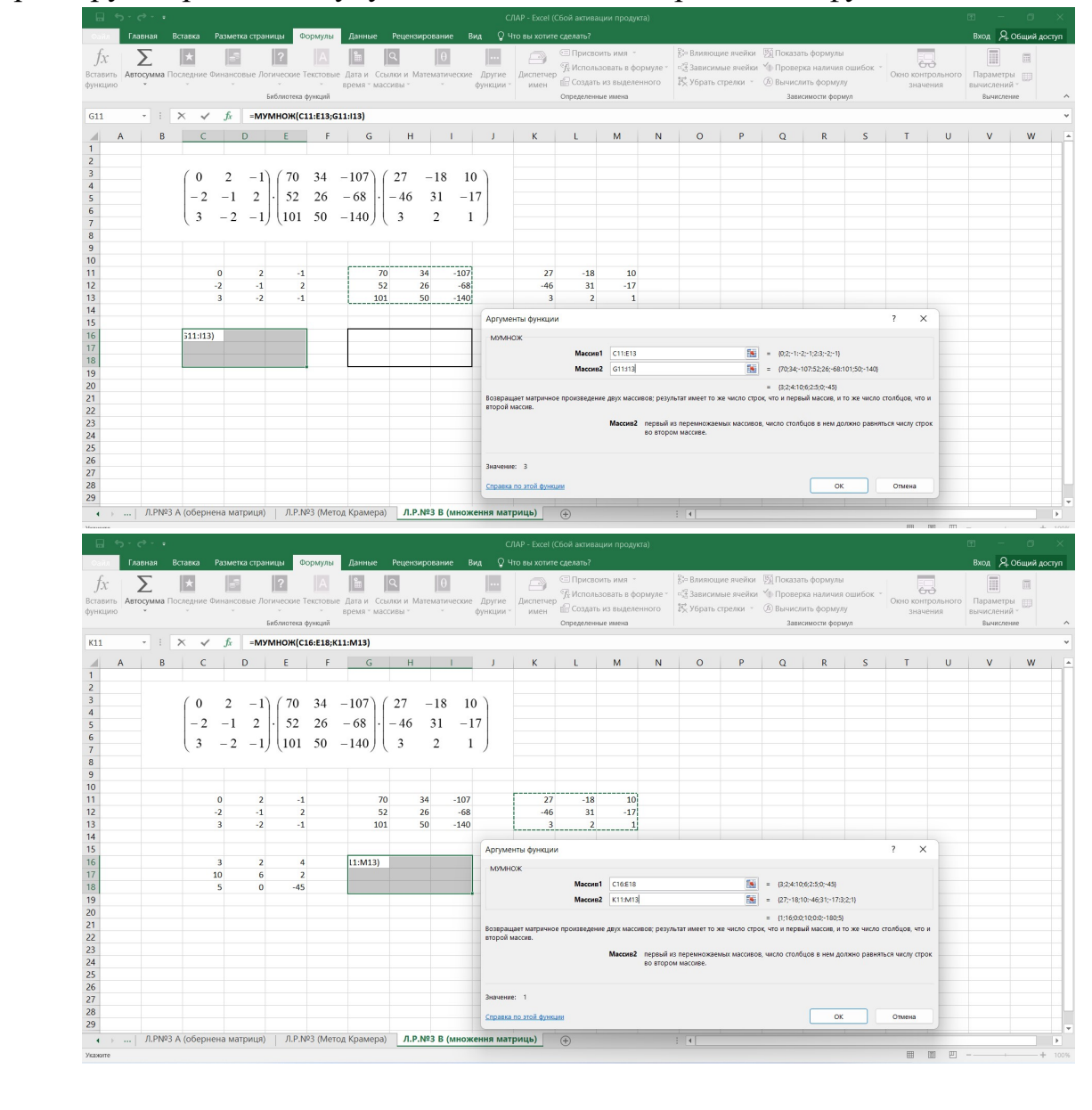

# Завдання

Розв'язати систему алгебраїчних рівнянь:

А. Методом оберненої матриці.

Б. Методом Крамера

Варіанти завдань:

1. 
$$
\begin{cases}\n-3x + 2y - 4z = 15 \\
4x - 5y + 3z = -27 \\
5x + 3y - 4z = 28\n\end{cases}
$$
\n2. 
$$
\begin{cases}\n4x - y + 2z = 18 \\
2x - 3y + 3z = 8 \\
-4x - y - 5z = -28\n\end{cases}
$$
\n3. 
$$
\begin{cases}\n3x + 2y + 4z = -9 \\
2x - 2y + 5z = 2 \\
4x - y + 4z = -11\n\end{cases}
$$
\n4. 
$$
\begin{cases}\n4x + 4y + z = -27 \\
-5x + 5y + 4z = -1 \\
2x - y - 3z = -5\n\end{cases}
$$
\n5. 
$$
\begin{cases}\n4x + y - 3z = -34 \\
-5x - 2y + 2z = 41 \\
2x - 4y - 3z = 1\n\end{cases}
$$
\n6. 
$$
\begin{cases}\n5x + 4y + 4z = -3 \\
-5x - 3y + 4z = -1 \\
5x - 2y - 2z = -21\n\end{cases}
$$
\n7. 
$$
\begin{cases}\n4x + 4y - 4z = 4 \\
-5x - y + 3z = 11 \\
-5x + 3y - 2z = 21\n\end{cases}
$$
\n8. 
$$
\begin{cases}\n4x + 4y - 4z = 4 \\
-5x - y + 3z = 11 \\
-5x + 3y - 2z = 21\n\end{cases}
$$
\n9. 
$$
\begin{cases}\n3x + 3y + 3z = -27 \\
-2x - 5y + 5z = -2 \\
-2x + 2y + z = -17\n\end{cases}
$$
\n10. 
$$
\begin{cases}\n3x - 3y + 4z = 8 \\
2x - 3y - 3z = 33 \\
3x - 3y - 2z = 32\n\end{cases}
$$

11. 
$$
\begin{cases}\n4x - 2y - 3z = -13 \\
2x + 5y + 3z = -32 \\
-4x - 2y - 5z = 25\n\end{cases}
$$
\n12. 
$$
\begin{cases}\n3x - y + 5z = -10 \\
4x + 5y + 4z = -19 \\
4x + 4y - 2z = 14\n\end{cases}
$$
\n13. 
$$
\begin{cases}\n3x - 4y - 3z = 21 \\
-5x + 5y - 2z = -44 \\
3x - 2y + z = 23\n\end{cases}
$$
\n14. 
$$
\begin{cases}\n5x + 2y - 3z = -37 \\
-5x + 2y + z = 21 \\
2x + 4y + z = -20\n\end{cases}
$$
\n15. 
$$
\begin{cases}\n3x - 2y + 4z = 31 \\
4x + 2y - 2z = 10 \\
-3x - 5y + 2z = 1\n\end{cases}
$$
\n16. 
$$
\begin{cases}\n-3x - y - 5z = 1 \\
-4x + 3y + 5z = 16 \\
3x - 5y - 4z = -7\n\end{cases}
$$
\n17. 
$$
\begin{cases}\n5x - 3y - 2z = -2 \\
2x + 5y - 2z = 29 \\
5x + 5y + z = 41\n\end{cases}
$$
\n18. 
$$
\begin{cases}\n-3x + 4y + z = 1 \\
-4x - y - 5z = 33 \\
2x - 4y - 3z = 9\n\end{cases}
$$
\n19. 
$$
\begin{cases}\n3x - 2y + 3z = -15 \\
-3x - 3y - 4z = 5 \\
-4x - 4y - 3z = -5\n\end{cases}
$$
\n20. 
$$
\begin{cases}\n3x - 2y + 3z = -15 \\
3x + y - 5z = 7 \\
2x - 3y + 2z = 12\n\end{cases}
$$
\n21. 
$$
\begin{cases}\n-5x - y - 4z = 44 \\
2x + 5y - 5z = 7 \\
2x - 3y + 2z = 12\n\end{cases}
$$
\n22. 
$$
\begin{cases}\n2x + 3y - 4z = -3 \\
5x - 5y + 5z = 40 \\
2x + y
$$

23.
$$
\begin{cases}\n-3x - 5y + 3z = 31 \\
-5x + 2y + 2z = 3 \\
-3x + 3y + 5z = -11\n\end{cases}
$$
\n24.
$$
\begin{cases}\n-5x - 2y - 4z = -2 \\
-5x - 4y - 3z = 1 \\
4x + 3y + 4z = -2\n\end{cases}
$$
\n25.
$$
\begin{cases}\n3x - 5y + z = -17 \\
2x - 5y + 3z = -6 \\
3x - 4y - 2z = -25\n\end{cases}
$$

# 2. Обчислити добуток матриць.

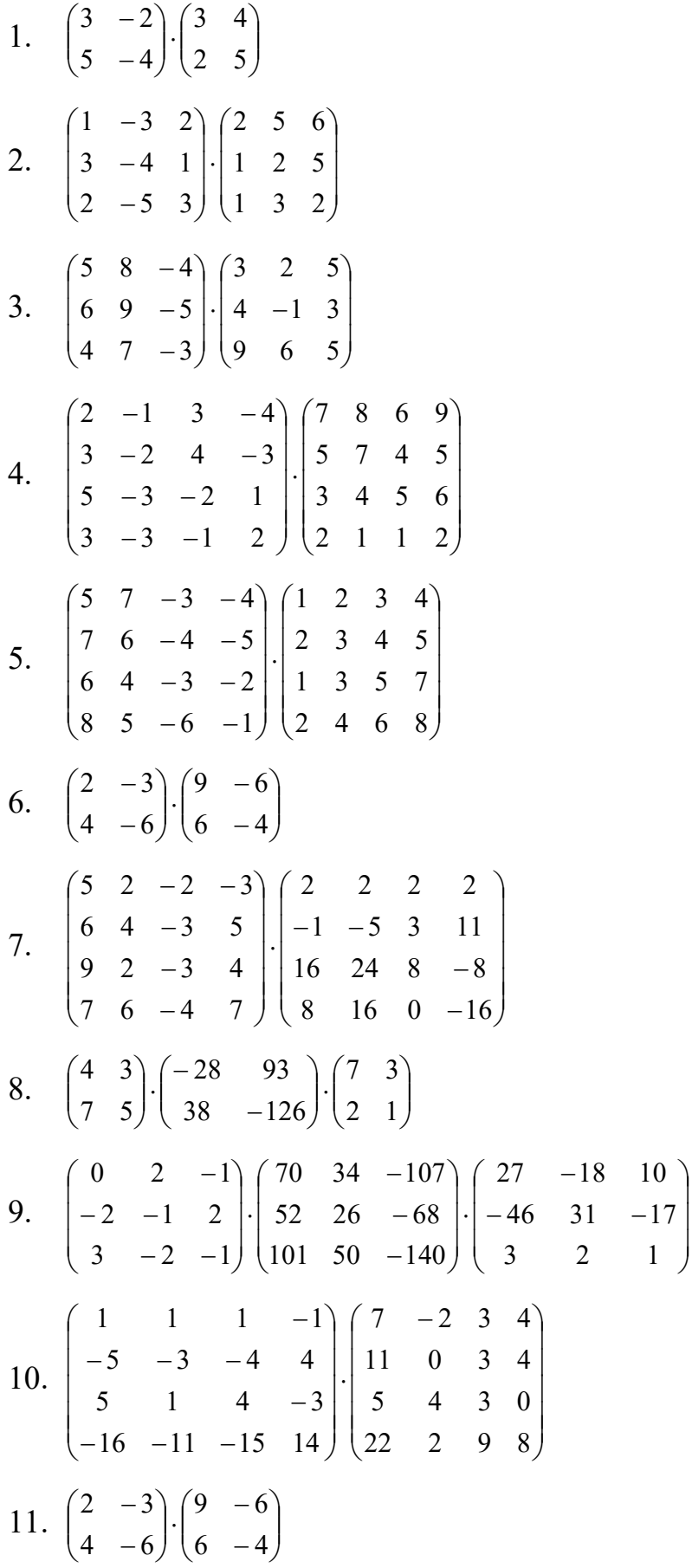

12. 
$$
\begin{pmatrix} 0 & 2 & -1 \ -2 & -1 & 2 \ 3 & -2 & -1 \ \end{pmatrix} \begin{pmatrix} 70 & 34 & -107 \ 52 & 26 & -68 \ 101 & 50 & -140 \ \end{pmatrix} \begin{pmatrix} 27 & -18 & 10 \ -46 & 31 & -17 \ 3 & 2 & 1 \ \end{pmatrix}
$$
  
\n13.  $\begin{pmatrix} 5 & 8 & -4 \ 6 & 9 & -5 \ 4 & 7 & -3 \ \end{pmatrix} \begin{pmatrix} 3 & 2 & 5 \ 4 & -1 & 3 \ 9 & 6 & 5 \ \end{pmatrix}$   
\n14.  $\begin{pmatrix} 4 & 3 \ 7 & 5 \ \end{pmatrix} \begin{pmatrix} -28 & 93 \ 38 & -126 \ \end{pmatrix} \begin{pmatrix} 7 & 3 \ 2 & 1 \ \end{pmatrix}$   
\n15.  $\begin{pmatrix} 1 & -3 & 2 \ 3 & -4 & 1 \ 2 & -5 & 3 \ \end{pmatrix} \begin{pmatrix} 2 & 5 & 6 \ 1 & 2 & 5 \ 1 & 3 & 2 \ \end{pmatrix}$   
\n16.  $\begin{pmatrix} 0 & 2 & -1 \ -2 & -1 & 2 \ -5 & 3 & 1 \ \end{pmatrix} \begin{pmatrix} 27 & -18 & 10 \ -46 & 31 & -17 \ 3 & 2 & 1 \ \end{pmatrix} \begin{pmatrix} 70 & 34 & -107 \ 52 & 26 & -68 \ 3 & -2 & -1 \ \end{pmatrix}$   
\n17.  $\begin{pmatrix} 7 & 8 & 6 & 9 \ 5 & 7 & 4 & 5 \ 3 & 4 & 5 & 6 \ 5 & -3 & -2 & 1 \ 2 & 1 & 2 \ \end{pmatrix} \begin{pmatrix} 1 & 1 & 1 & -1 \ -46 & 31 & -17 \ -3 & 2 & 4 \ \end{pmatrix} \begin{pmatrix} 7 & -2 & 3 & 4 \ 5 & 4 & 3 & 0 \ 5 & 1 & 4 & -3 \ \end{pmatrix} \begin{pmatrix} 7 & -2 & 3 & 4 \ 11 & 0 & 3 & 4 \ 5 & 4 & 3 & 0 \ 22 & 2 &$ 

 $\overline{\phantom{a}}$  $\overline{\phantom{a}}$  $\overline{\phantom{a}}$  $\overline{\phantom{a}}$ 

 $\setminus$ 

J

23. 
$$
\begin{pmatrix} 5 & 7 & -3 & -4 \ 7 & 6 & -4 & -5 \ 6 & 4 & -3 & -2 \ 8 & 5 & -6 & -1 \ \end{pmatrix} \cdot \begin{pmatrix} 1 & 2 & 3 & 4 \ 2 & 3 & 4 & 5 \ 1 & 3 & 5 & 7 \ 2 & 4 & 6 & 8 \ \end{pmatrix}
$$
  
24. 
$$
\begin{pmatrix} 70 & 34 & -107 \ 52 & 26 & -68 \ 101 & 50 & -140 \ \end{pmatrix} \cdot \begin{pmatrix} 27 & -18 & 10 \ -46 & 31 & -17 \ 3 & 2 & 1 \ \end{pmatrix} \cdot \begin{pmatrix} 0 & 2 & -1 \ -2 & -1 & 2 \ 3 & -2 & -1 \ \end{pmatrix}
$$
  
25. 
$$
\begin{pmatrix} 1 & 2 & 3 & 4 \ 2 & 3 & 4 & 5 \ 1 & 3 & 5 & 7 \ 1 & 3 & 5 & 7 \ \end{pmatrix} \cdot \begin{pmatrix} 5 & 7 & -3 & -4 \ 7 & 6 & -4 & -5 \ 6 & 4 & -3 & -2 \ 8 & 5 & -6 & -1 \ \end{pmatrix}.
$$

#### Лабораторна робота №3

# Робота з посиланнями та масивами в Excel за допомогою функцій ВПР, ИНДЕКС, ПОИСКПОЗ.

ВПР (вертикальний перегляд)- ця функція дозволяє дані з однієї таблиці вивести у відповідні осередки (комірки) іншої. Шукає дані виключно у крайньому лівому стовпці. Зручна, найчастіше використовується. але не універсальна. Якщо інформація, яку потрібно знайти, буде не в лівому крайньому стовпці, то ця функція не спрацює.

Універсальною інструментом є комбінація двох функцій: ИНДЕКС+ПОИСКПОЗ.

ИНДЕКС - повертає значення з діапазону комірок за номером рядка та стовпця.

ПОИСКПОЗ - Основне призначення цієї функції полягає в тому, щоб шукати позицію заданого елемента в наборі значень. Найчастіше вона застосовується для пошуку порядкового номера комірки в діапазоні, де знаходиться потрібне нам значення.

# ІНДИВІДУАЛЬНІ ЗАВДАННЯ

1. Скласти звіт виконання плану поставок товарів квітковому магазину

Таблиця 1

 $T_0$ блица 1

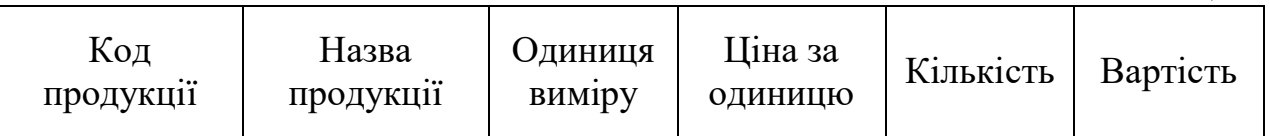

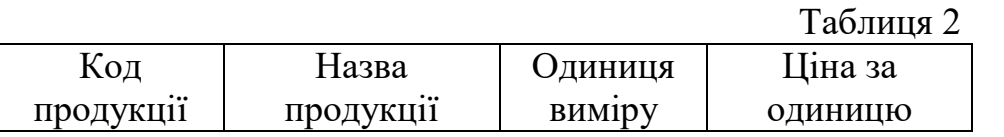

2. Скласти відомість реалізації товарів будівельного складу за місяць.

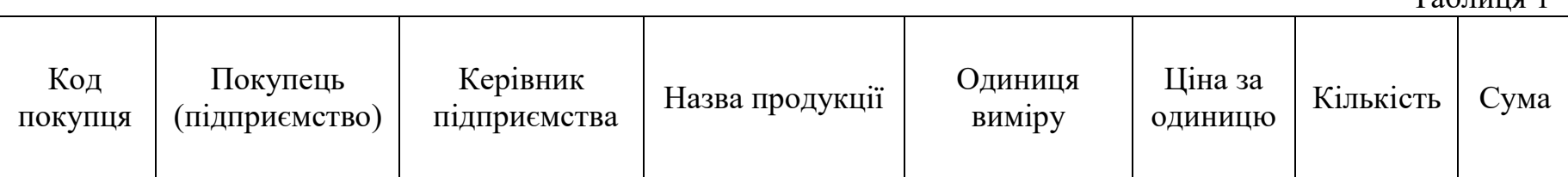

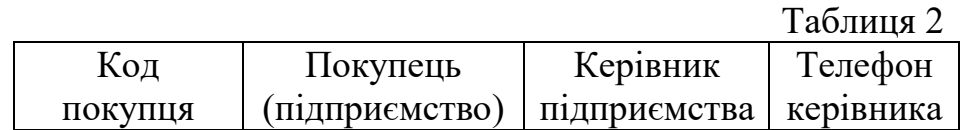

3. Скласти відомість продажу продукції взуттєвого цеху

Таблиця 1 Код продукції Назва продукції Одиниця виміру Ціна за одиницю Вироблено за місяць Вартість виробленої продукції

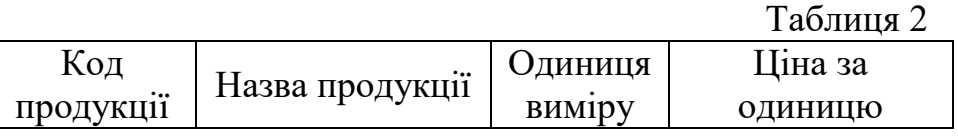

4. Скласти звіт з розрахунку вартості виготовленої продукції на типографії.

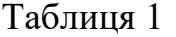

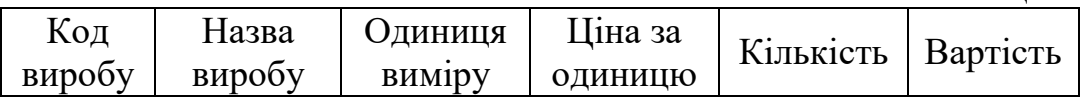

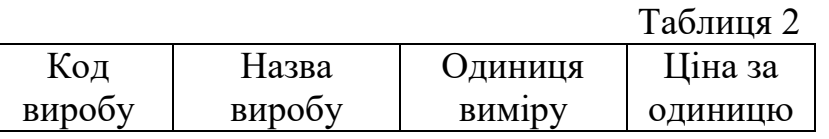

5. Скласти відомість друку рекламної продукції для замовників (підприємств)

Таблиця 1

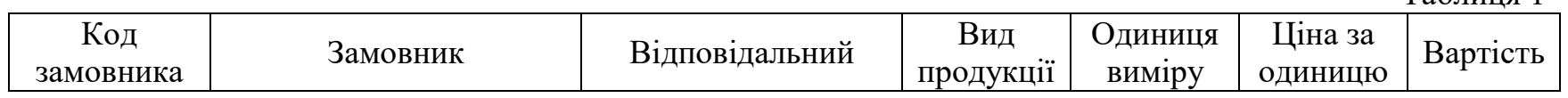

Таблиця 2

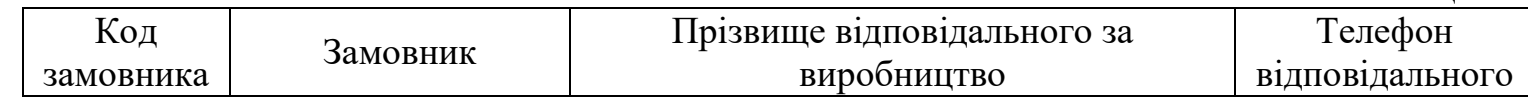

6. Скласти звіт виконання плану поставок матеріалів меблевому цеху

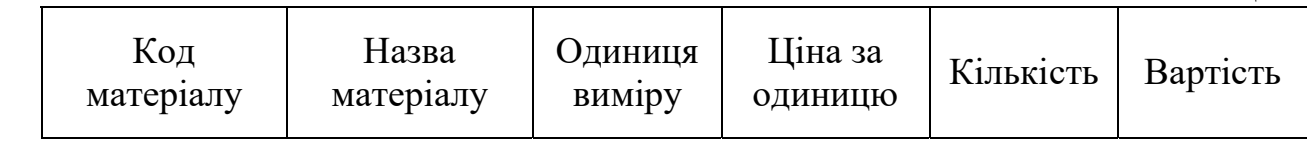

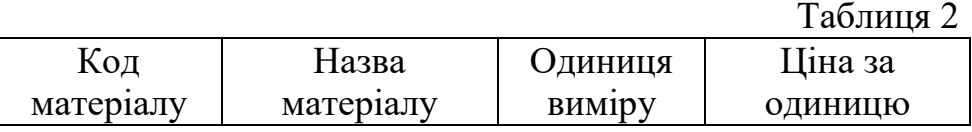

7. Скласти відомість продажу продукції кондитерського цеху.

Таблиця 1

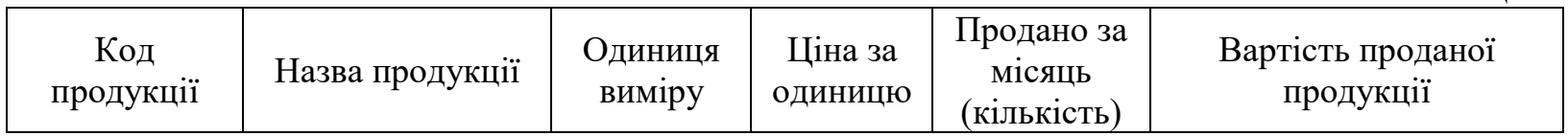

Таблиця 2

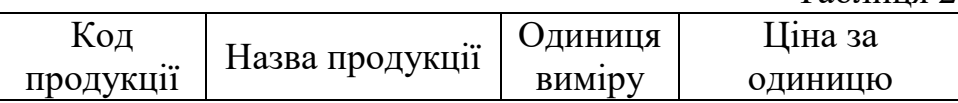

8. Скласти звіт з розрахунку вартості виготовленої продукції на підприємстві з пошиття одягу

Таблиця 1

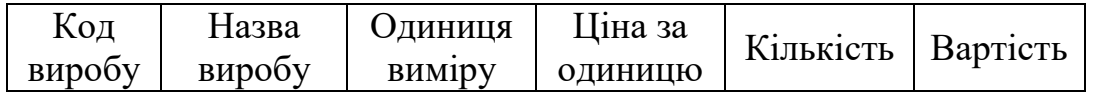

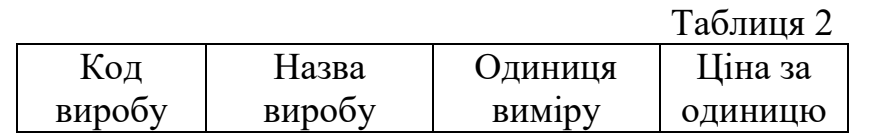

9. Відомість продажу вживаних автомобілів на торговій площадці.

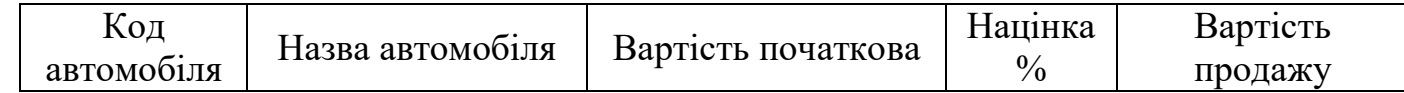

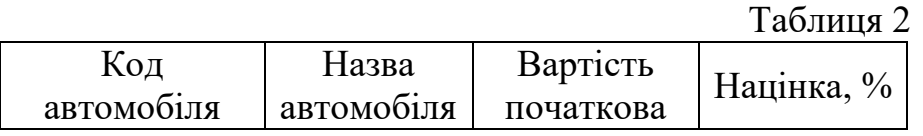

10. Скласти відомість виробництва продукції меблевого цеху.

Таблиця 1

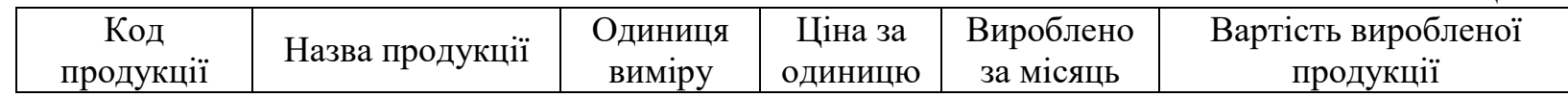

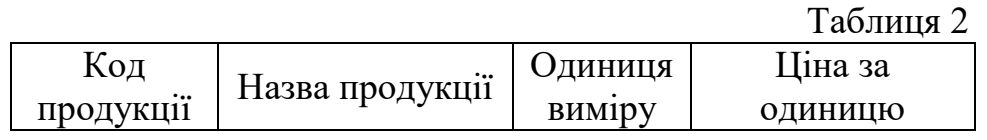

11. Скласти звіт поставок продуктів в заклад швидкого харчування

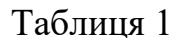

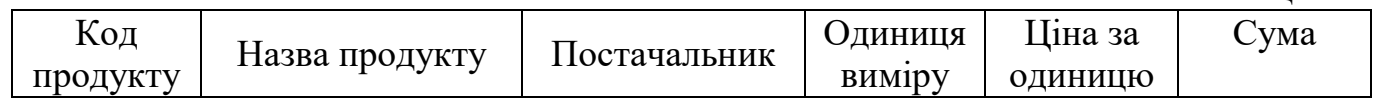

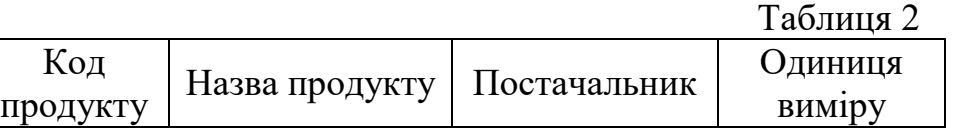

12. Скласти відомість продажів магазину побутової техніки та електроніки.

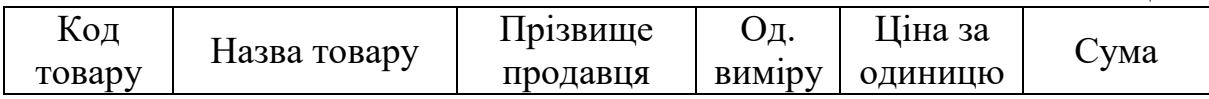

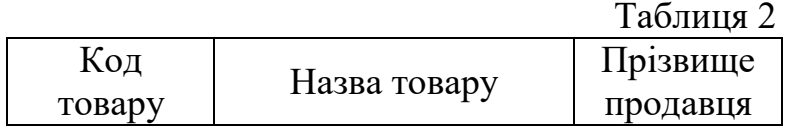

13. Скласти звіт відвантаження та реалізації товару складу косметики за місяць.

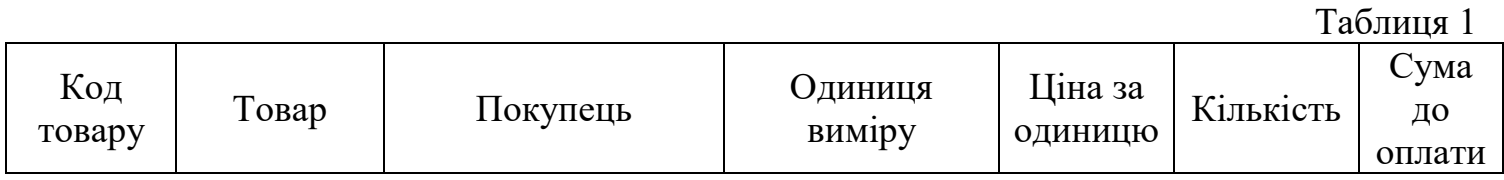

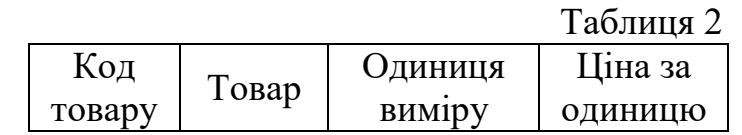

14. Скласти звіт з розрахунку вартості виготовленої продукції на підприємстві по виготовленню взуття

Таблиця 1

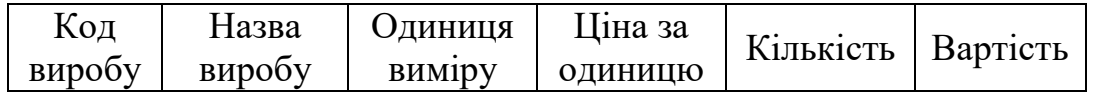

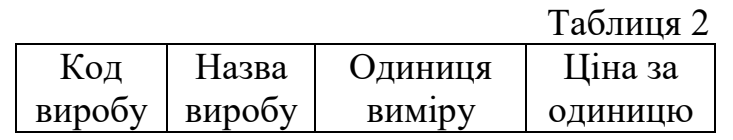

15. Скласти відомість реалізації товарів будівельного складу за місяць.

Таблиця 1

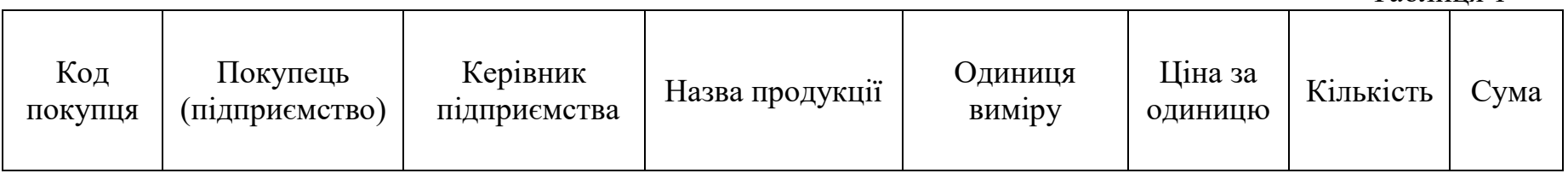

Таблиця 2

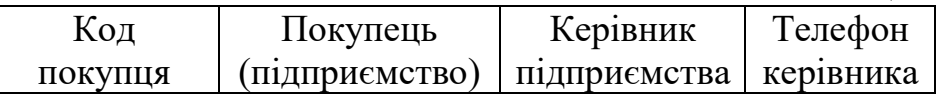

16. Скласти звіт з розрахунку вартості виготовленої продукції на підприємстві з пошиття верхнього одягу

Таблиця 1

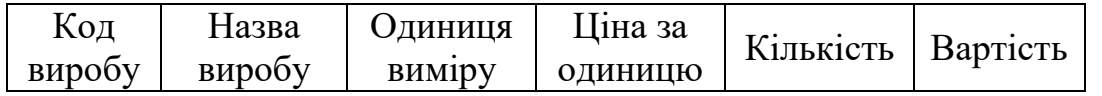

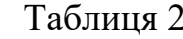

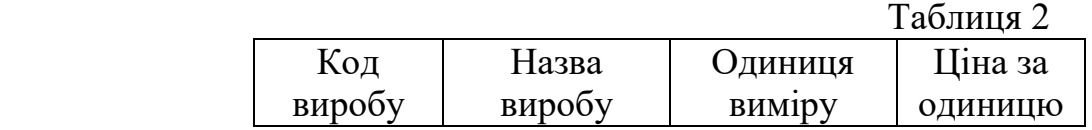

17. Скласти звіт виконання плану поставок товарів магазину побутової хімії

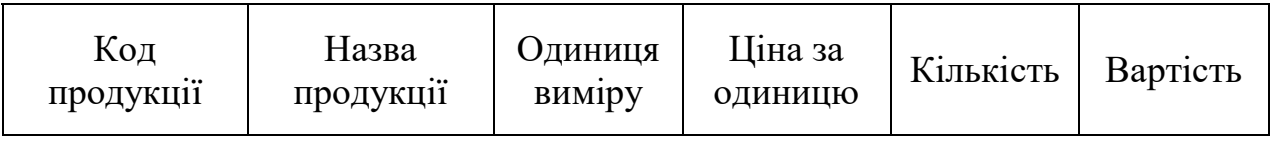

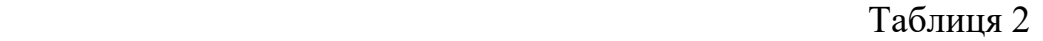

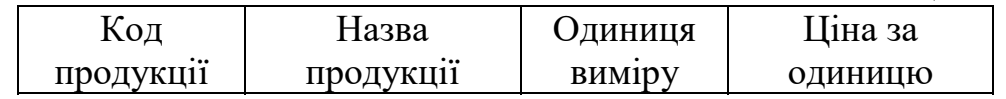

# 18. Скласти звіт поставок продуктів в ресторан

#### Таблиця 1 Код продукту Назва продукту Постачальник Одиниця виміру Ціна за одиницю Сума

Таблиця 2

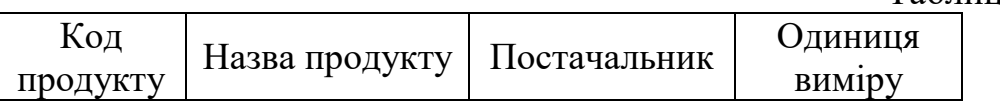

19. Скласти відомість продажу продукції зоомагазину.

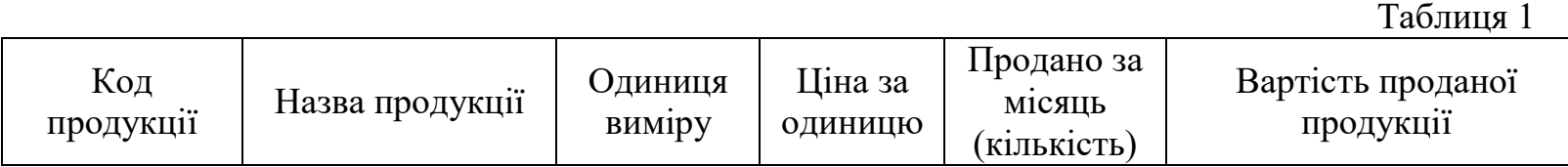

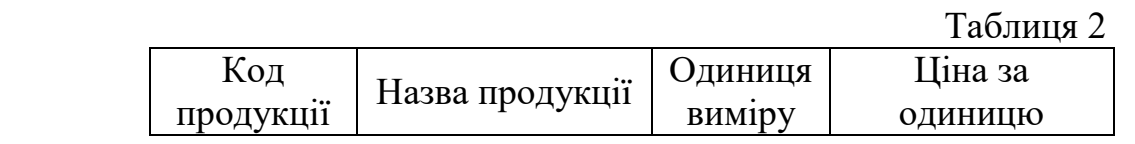

20. Скласти відомість реалізації товарів складу косметики за місяць.

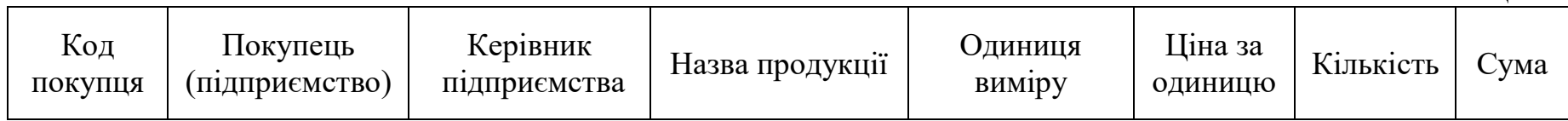

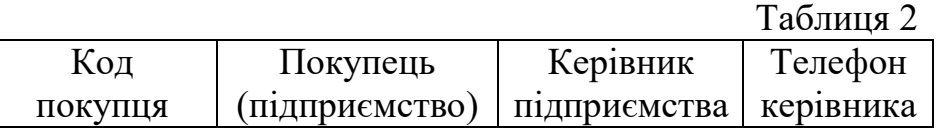

# Приклад

25. Скласти звіт відвантаження та реалізації товару за місяць.

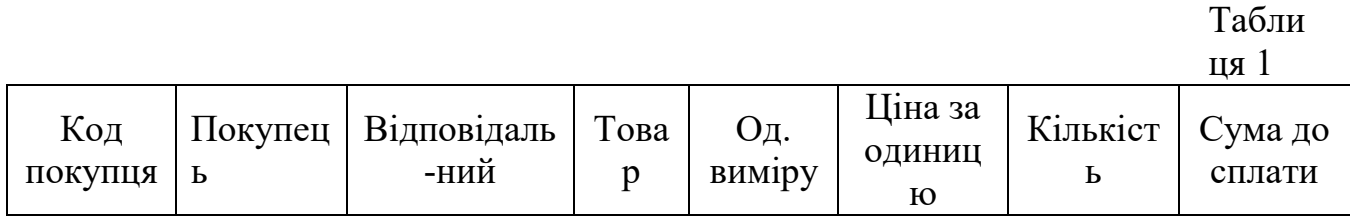

Таблиця 2

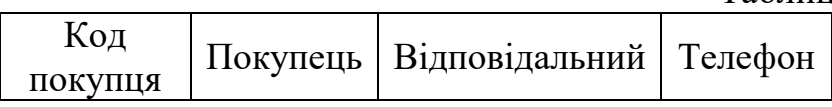

Лабораторна робота виконується на трьох окремих листах.

На першому листі знаходиться довідник. Він складається за таблицею 2 і має містити мінімум 10 пунктів.

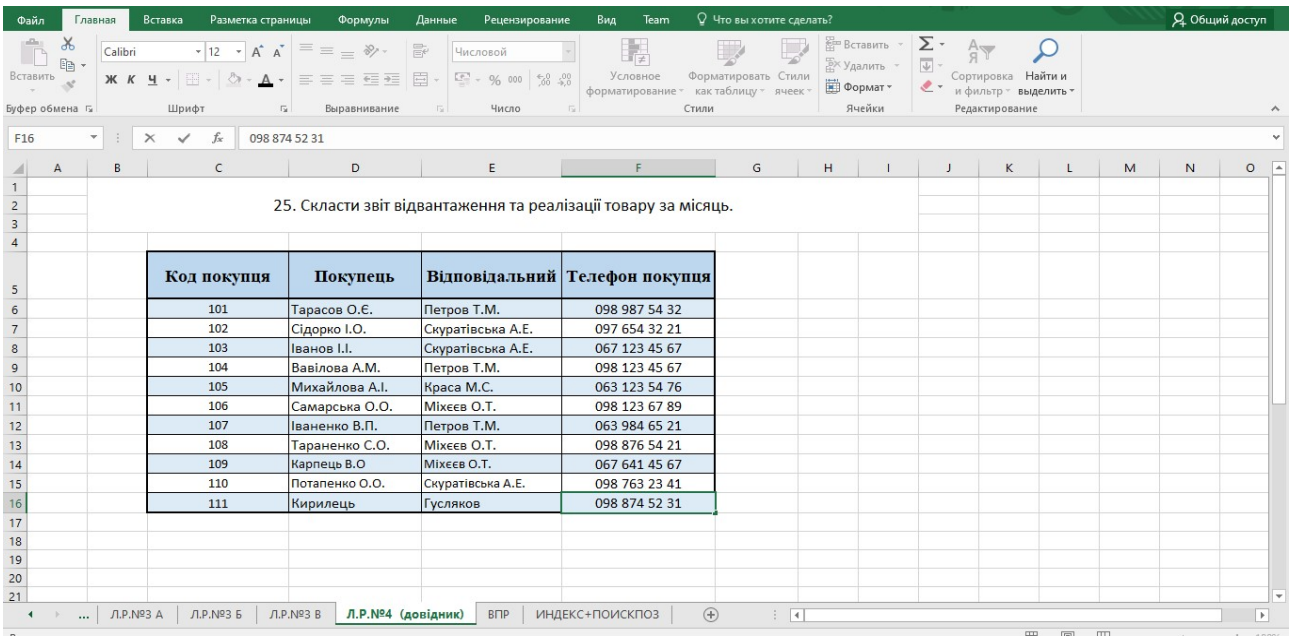

На другому листі потрібно створити розрахункову таблицю ( табл.1) для розрахунку за допомогою функції ВПР. Має містити мінімум 15 рядків.

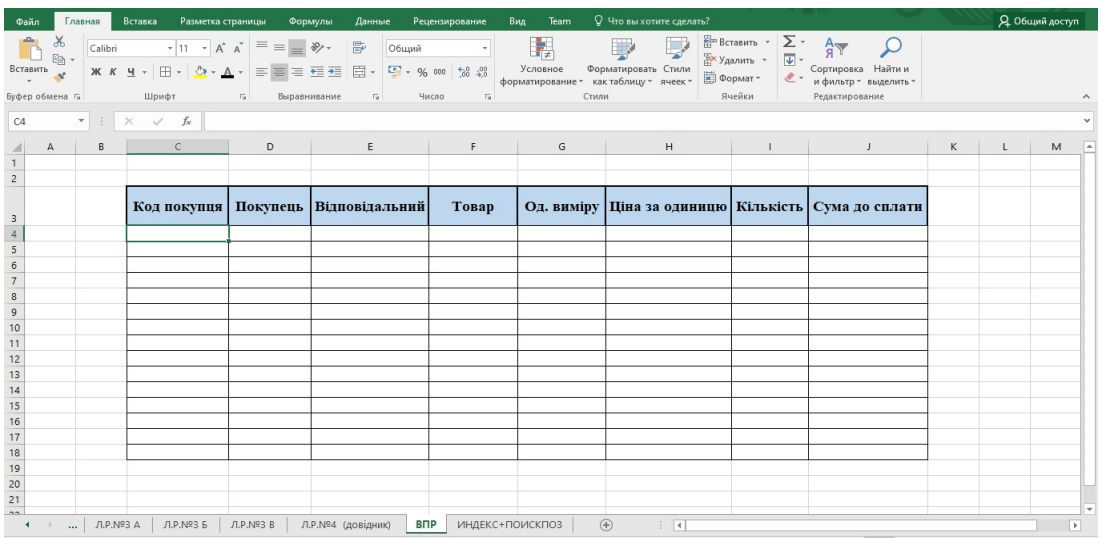

Далі потрібно визначити які саме стовпці будуть заповнюватись за допомогою функції ВПР. Стовпці, які співпадають в обох таблицях, окрім ідентифікатора (тут це «Код покупця») і будуть автоматизовані.

Щоб функція після написання спрацювала в комірці «Код покупця» пишемо будь який код покупця з довідника. Потім переходимо на комірку «Покупець» і починаємо працювати з функцією ВПР:

у вкладці «Формули» обираємо «Ссылки и массивы» ,а далі ВПР.

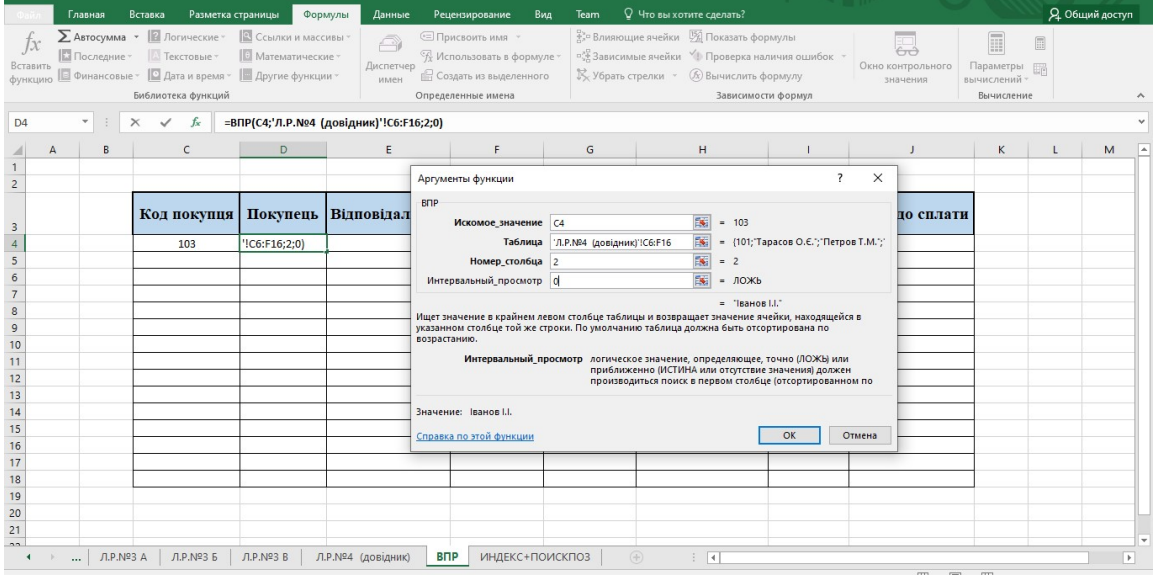

Відкриється діалогове вікно, в якому потрібно заповнити аргументи функції:

- $\checkmark$  «Искомое значение» це те значення, за яким буде відбуватись пошук і заповнення комірки, тобто код покупця. Потрібно натиснути на комірці, в якій буде вписуватись ідентифікатор (код покупця);
- $\checkmark$  «Таблица» перейти на лист з довідником і виділити всю таблицю (окрім шапки) і обов'язково за допомогою F4 закріпити комірки.
- $\checkmark$  «Номер столбца» потрібно вказати номер того стовпця, з якого будуть забиратись дані. В даному випадку в довіднику «Покупець» це 2 стовпець;
- $\checkmark$  «Интервальный просмотр» тут потрібно вказувати яким чином відбувається пошук даних: по точному співпадінню чи приблизному. Нам потрібне точне співпадіння. Вказати це можна вписавши ЛОЖЬ або просто поставити нуль.

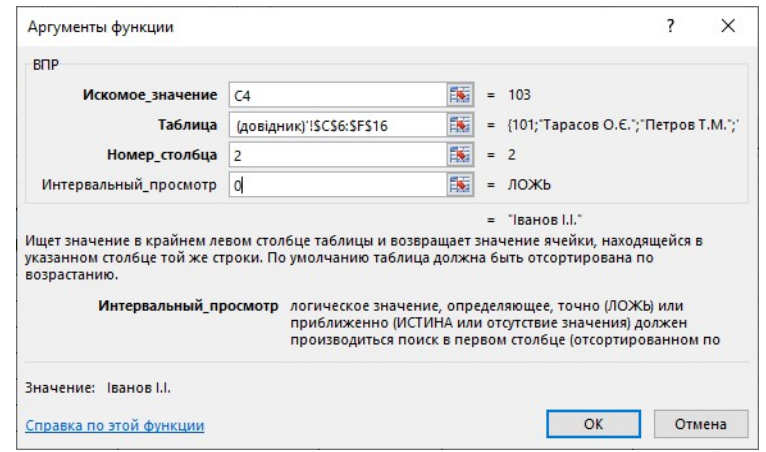

Натиснути Enter і отримати результат у вигляді прізвища покупця, який має вказаний код. Далі просто розтягується комірка з прописаною функцією на весь стовпчик. Довільно прописуються коди покупців, а їх прізвища заповняться автоматично.

У стовпчику «Відповідальний» прописується аналогічним чином функція ВПР, тільки зміниться номер стовпця.

Інші дані до таблиці вписуються згідно тематики завдання довільно.

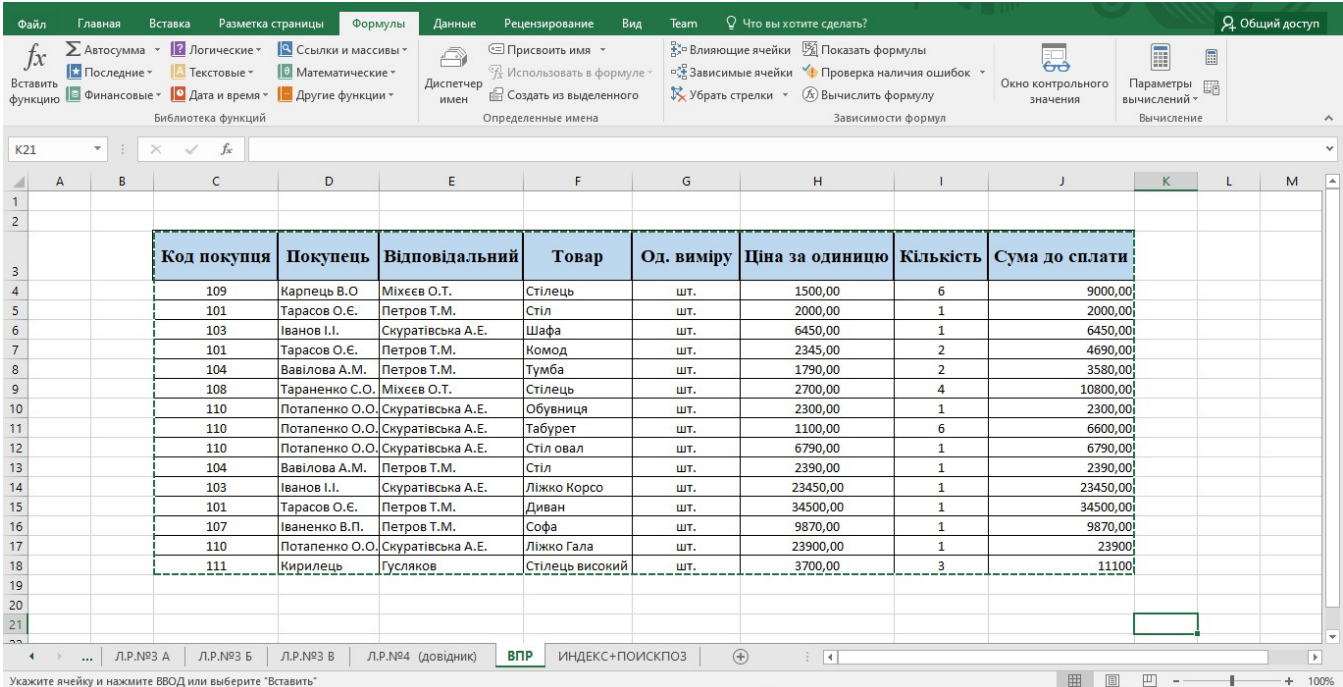

На третьому листі повинна використовуватись універсальна комбінація функцій ИНДЕКС+ПОИСКПОЗ.

Працювати потрібно з тією ж таблицею, що і на попередньому листі. А тому можна просто скопіювати її і прибрати дані з двох стовпців: «Покупець» та «Відповідальний».

В комірці стовпчика «Покупець» потрібно прописати функцію ИНДЕКС+ПОИСКПОЗ. Для цього знову у вкладці «Формулы» натискаємо кнопку «Ссылки и массивы» і з контекстного меню обираємо функцію «ИНДЕКС». З'явиться перше діалогове вікно:

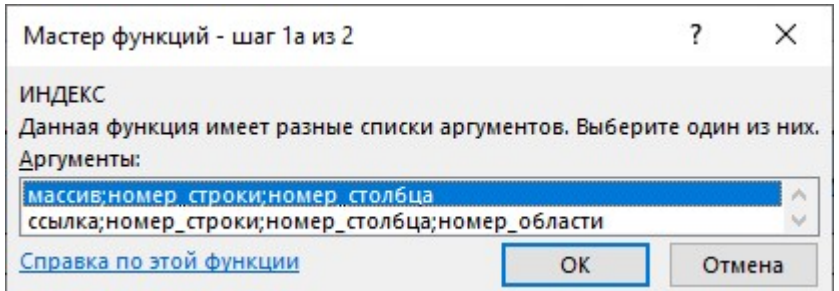

Перше запропоноване залишається, так як працюємо з цілою таблицею. Після натискання ОК з'явиться друге діалогове вікно, в якому потрібно вказати аргументи функції:

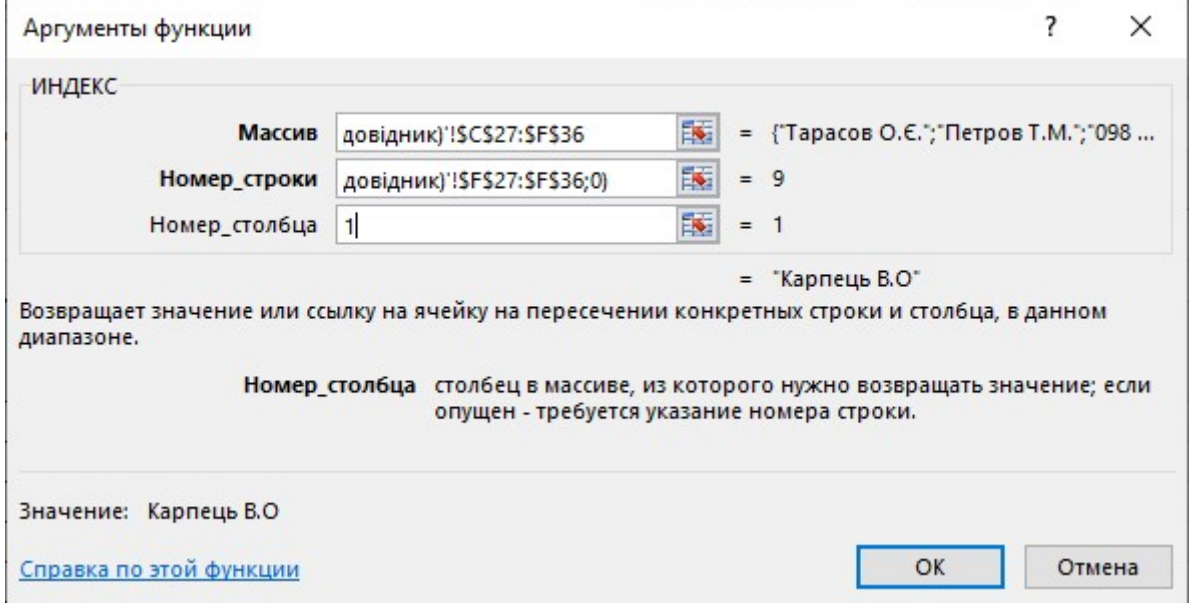

- «Массив» виділяємо таблицю довідника (крім шапки). Обов'язково за допомогою F4 закріплюємо комірки.
- $\checkmark$  «Номер строки» для визначення номеру рядка використовується функція ПОИСКПОЗ. Тому потрібно прописати цю функцію вручну. Для роботи цієї функції потрібні наступні аргументи:
	- o «Искомое\_значение» це те значення, за яким буде відбуватись пошук і заповнення комірки, тобто код покупця.

Потрібно натиснути на комірку, в якій буде вписуватись ідентифікатор (код покупця);

- o «Просматриваемый массив» потрібно виділити той стовпець довідника, в якому знаходиться «Искомое значение» (в даному випадку це стовпець з кодом покупця). Закріпити комірки F4;
- o «Тип сопоставления» тут потрібно вказувати яким чином відбувається пошук даних: по точному співпадінню чи приблизному. Нам потрібне точне співпадіння. Вказати це можна вписавши нуль.

Функція записується звичним стандартним способом (аргументи функції знаходяться в дужках, а між ними завжди крапка з комою) і матиме вигляд:

- ПОИСКПОЗ(D7;'Л.Р.№4 (довідник)'!\$F\$27:\$F\$36;0)
- $\checkmark$  «Номер столбца» тут вказується номер стовпця довідника «Покупець».

Отриманий результат розтягнути на весь стовпець таблиці. Стовпець «Відповідальний» виконати аналогічним чином.

# Лабораторна робота №4

Нагадую, що всі лабораторні роботи потрібно виконувати в одному файлі (книзі), який має назву «Прізвище, ім'я, група» Для виконання лабораторної роботи №4 потрібно додати нові листи і перейменувати їх ЛР№4 А (для завдання А) та ЛР№4 Б (для завдання Б).

Завдання А.

Побудувати графік функції.

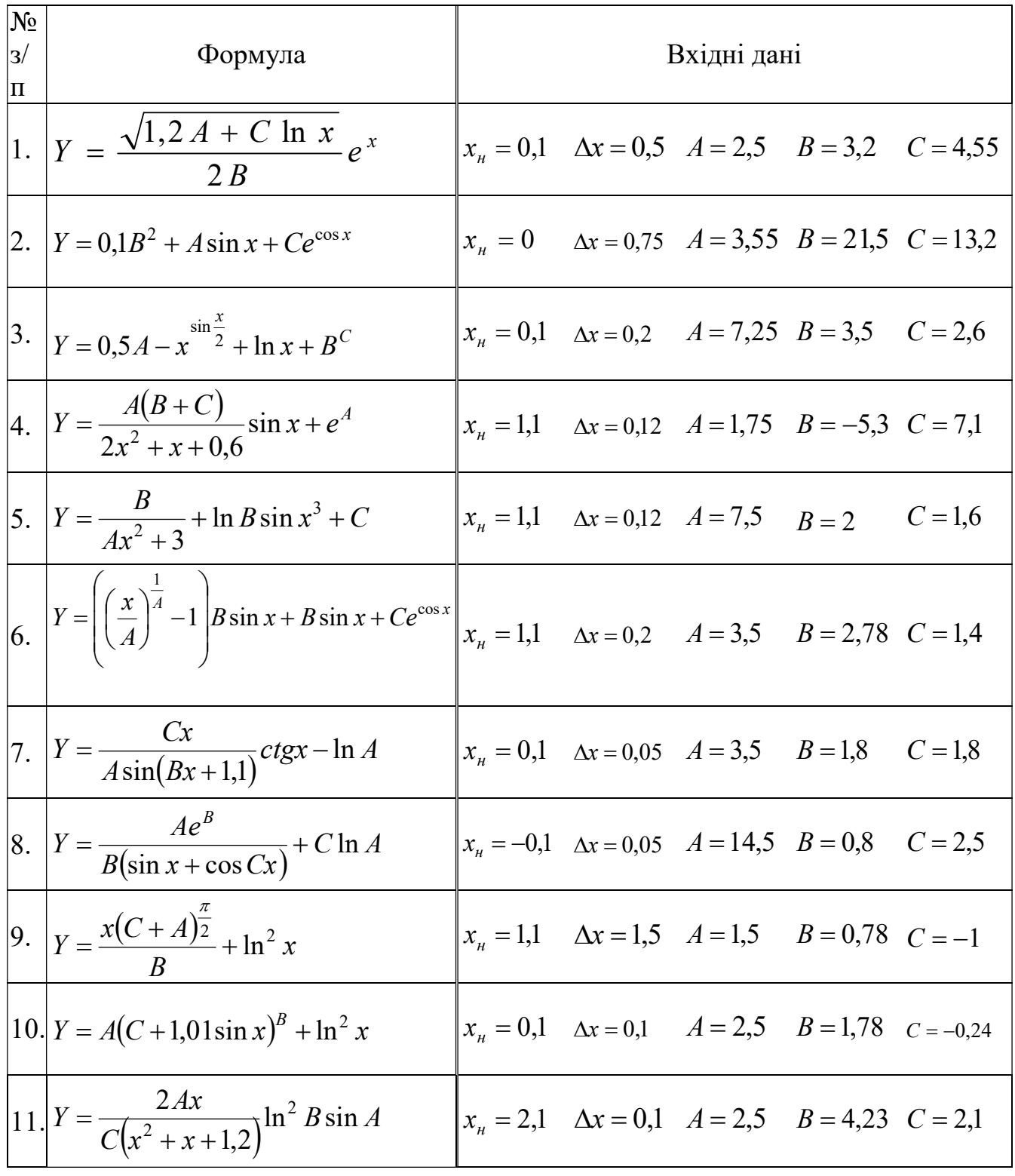

![](_page_58_Picture_4.jpeg)

# Завдання Б

Побудувати графік функції.

Значення змінних х, Дх, А, В та С взяти з завдання А для свого варіанту При виконанні завдання користуватись логічними функціями ЕСЛИ та И.

![](_page_59_Picture_18.jpeg)

8. 
$$
Y = \begin{cases} \frac{Ae^{B}}{B(\sin x + \cos Cx)} + C \ln A & 0 < x \leq 2; \quad B \neq 0 \\ \frac{A(\sin x + B \cos x + Ctgx - 2 < x \leq 4,5}{\sqrt[3]{A^{2} + B^{2} + C^{2}}} & \text{sinmax suma} \text{tanax} \\ 0 & x = 0 \end{cases}
$$
  
9. 
$$
Y = \begin{cases} \frac{2Ax}{C(x^{2} + x + 1,2)} \ln^{2} B \sin A & x > 0; \quad C \neq 0; \quad B > 0 \\ \frac{Ax + B}{e^{x+1}} + C^{x} & \text{sinmax suma} \text{tanax} \\ \frac{Ax + B}{e^{x+1}} + C^{x} & \text{sinmax suma} \text{tanax} \\ 10. & Y = \begin{cases} \frac{\ln(Ax) + B \cos x - e^{Cx} & 0 < x < 1, 1; \quad A > 0 \\ \sqrt{x^{3} + Cx} \right\} + e^{Ax} & x \geq 1, 1; \quad B = 0 \\ \frac{A^{\sin x} + B^{\cos x} + C^{2x} & \text{sinmax suma} \text{tanax} \\ B & 1 < x \leq 3; \quad B \neq 0 \end{cases} \\ 11. 
$$
Y = \begin{cases} \frac{x(C + A)^{\frac{\pi}{2}} + \ln x}{B} & 1 < x \leq 3; \quad B \neq 0 \\ \frac{B}{\sqrt{x^{2} + e^{A}}} \right\} - C^{Bx} & \text{sinmax suma} \text{tanax} \\ \frac{C}{\sqrt{x^{2} + e^{A}}} \right\} - C^{Bx} & \text{sinmax suma} \text{tanax} \\ 12. & Y = \begin{cases} \frac{e^{x}}{A} + C \sin^{2} x & 0 < x \leq 1; \quad A \neq B \\ 0 & x = 0; \quad A = 0; \quad B = 0; \quad C = 0 \\ A \sin x + B \sin(Cx) & \text{sinmax suma} \text{tanax} \end{cases} \\ 13. & Y = \begin{cases} \frac{e^{x}}{A - B} + C \sin^{2} x & 0 < x \leq 1; \quad A \neq B \\ \frac{A - B}{A} & x \leq 0; \quad A \neq 0 \\ 0 & \text{sinmax suma} \text{tan
$$
$$

y=(((COS(\$F\$8\*B12)^2+0,7\*LOG10(\$F\$7^B12))^3)/ПИ())\*КОРЕНЬ(\$F\$6\*B12)

![](_page_62_Figure_2.jpeg)

# Приклад виконання завдання А

#### Приклад виконання завдання Б

$$
Y =\begin{cases} A^m + B^m + e^{Cx} & 1 < x \le \pi; \quad A > 0; \quad B > 0 \\ A\sin^2 x + B\cos x^2 + tgx & -1 < x \le 1 \\ \sqrt{|A\sin x + B - C\cos x|} & \sin\left(\frac{\pi}{2}\right) & \sin\left(\frac{\pi}{2}\right) & \sin\left(\frac{\pi}{2}\right) & \sin\left(\frac{\pi}{2}\right) \\ 0.25 & A & 6,15 \\ 0.4 & 0.15 & B & 4,88 \\ 0.5 & 5,840072 & 3,9 \\ 0.5 & 5,840072 & 60000000 \\ 0.7 & 6,249359 & 60000000 \\ 1.5 & 1103,746 & 40000000 \\ 1.5 & 1103,746 & 40000000 \\ 1.6 & 12631,87 & 20000000 \\ 1.6 & 12631,87 & 20000000 \\ 2.6 & 15635,901 & 10000000 \\ 2.6 & 15635,901 & 10000000 \\ 2.7 & 1563484 & 2.2 & 345949,4 \\ 2.8 & 345949,4 & 2.5 & 10000000 \\ 2.7 & 1842007 & 2.5 & 1842007 \\ 2.8 & 2.8 & 9887768 & 2.8 & 9887768 \\ 2.9 & 2.8 & 2.84595 & 3,5 & 4 & 4,5 \\ 3.1 & 3.5445966 & 3,1 & 53415063 \\ 3.7 & 2.2 & 2015 & 534499 & 3,1 & 53415063 \\ 3.7 & 2.2 & 2015 &
$$

y=ЕСЛИ(И(1<С14;С14<=ПИ();\$G\$8>0;\$G\$9>0);\$G\$8^(ПИ()\*С14)+\$G\$9^(ПИ() \*C14)+EXP(\$G\$10\*C14);ЕСЛИ(И(-1<C14;C14<=1); \$G\$8\*SIN(C14)^2+\$G\$9\*COS(C14)^2+TAN(C14);KOPEHb(ABS(\$G\$8\*SIN(C14)  $)+$ \$G\$9-\$G\$10\*COS(C14)))))

![](_page_64_Picture_126.jpeg)

Математичні функції Excel

\*A1, B1 – адреса комірки, в якій знаходиться значення x та y. Може змінюватись в залежності від розміщення даних.

## Важливо!

При зміні початкового значення х та Δх стовпчик із значенням х повинен автоматично перераховуватись.

Значення A, B та С є константними (фіксованими).